**MANUEL D'UTILISATION**

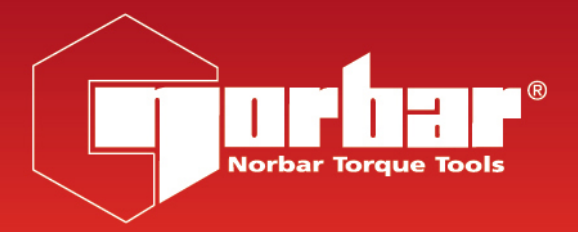

# **PROTRONIC® PLUS PROTRONIC® PLUS 10 & 30 TOURNEVIS PROTRONIC® PLUS**

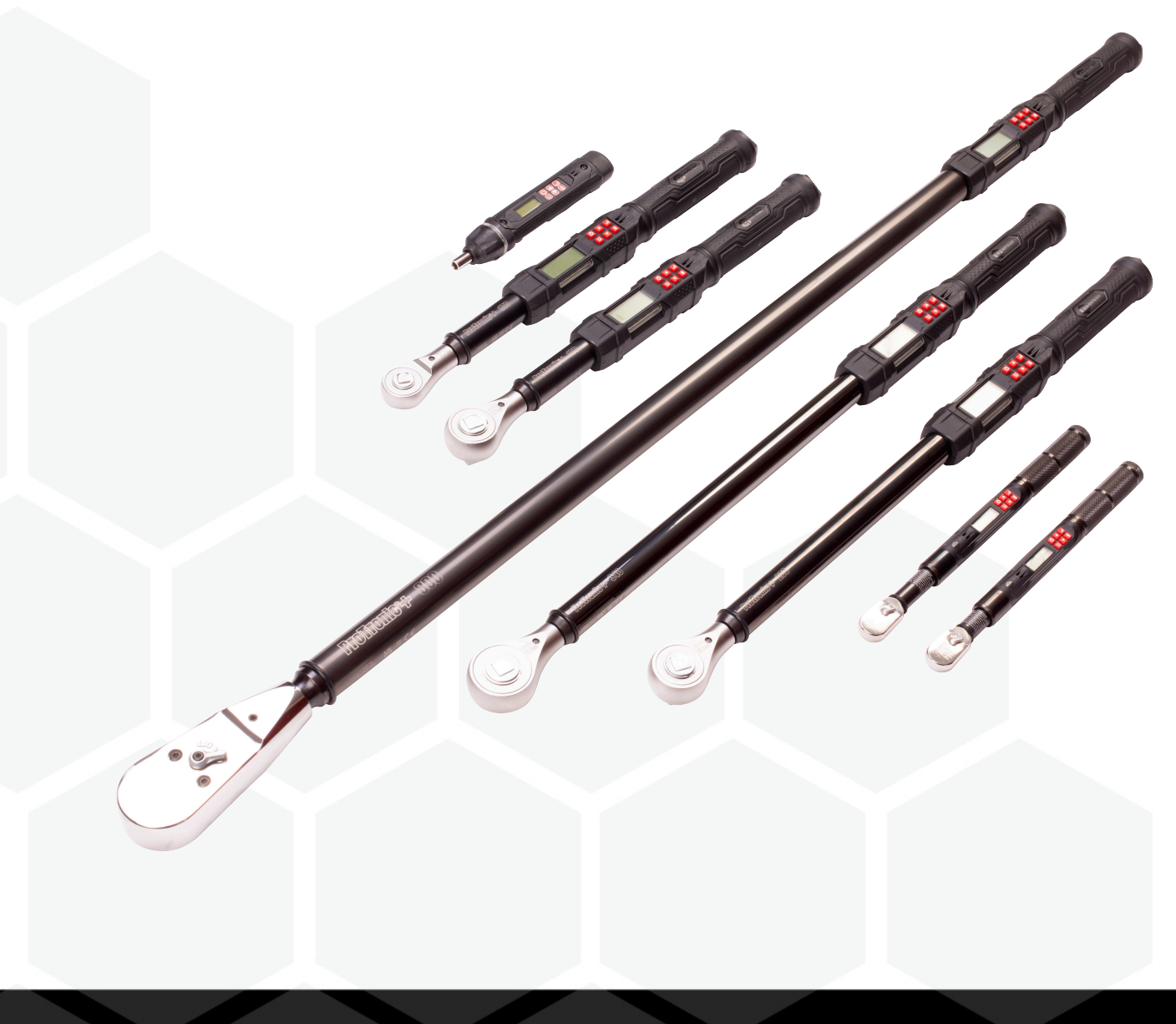

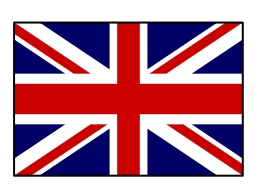

For the most up-to-date version of the Operators Manual please visit [https://www.norbar.com/Portals/0/NorbarProducts/operators\\_handbook/34481.pdf](https://www.norbar.com/Portals/0/NorbarProducts/operators_handbook/34481.pdf)

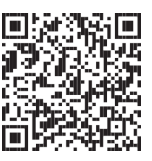

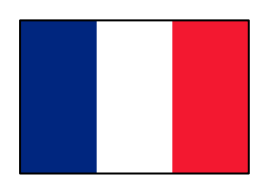

Pour obtenir la version la plus récente du manuel technique, veuillez vous rendre sur [https://www.norbar.com/Portals/0/NorbarProducts/operators\\_handbook/34481FR.pdf](https://www.norbar.com/Portals/0/NorbarProducts/operators_handbook/34481FR.pdf)

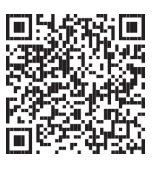

Besuchen Sie die Webseite [www.norbar.com/Portals/0/NorbarProducts/operators\\_handbook/34481DE.pdf,](http://www.norbar.com/Portals/0/NorbarProducts/operators_handbook/34481DE.pdf) um die aktuellste Version der Bedienungsanleitung zu erhalten.

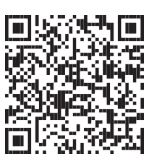

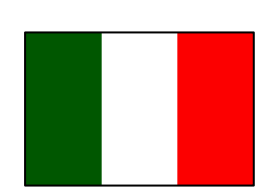

Per la versione più aggiornata del manuale di istruzioni, visitare il sito [https://www.norbar.com/Portals/0/NorbarProducts/operators\\_handbook/34481IT.pdf](https://www.norbar.com/Portals/0/NorbarProducts/operators_handbook/34481IT.pdf)

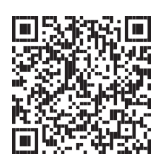

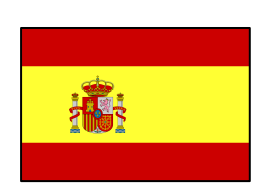

Para la mayoría de las versiones más actuales del manual de funcionamiento, visite [https://www.norbar.com/Portals/0/NorbarProducts/operators\\_handbook/34481ES.pdf](https://www.norbar.com/Portals/0/NorbarProducts/operators_handbook/34481ES.pdf)

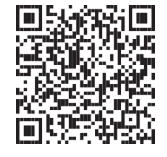

# TABLE DES MATIÈRES

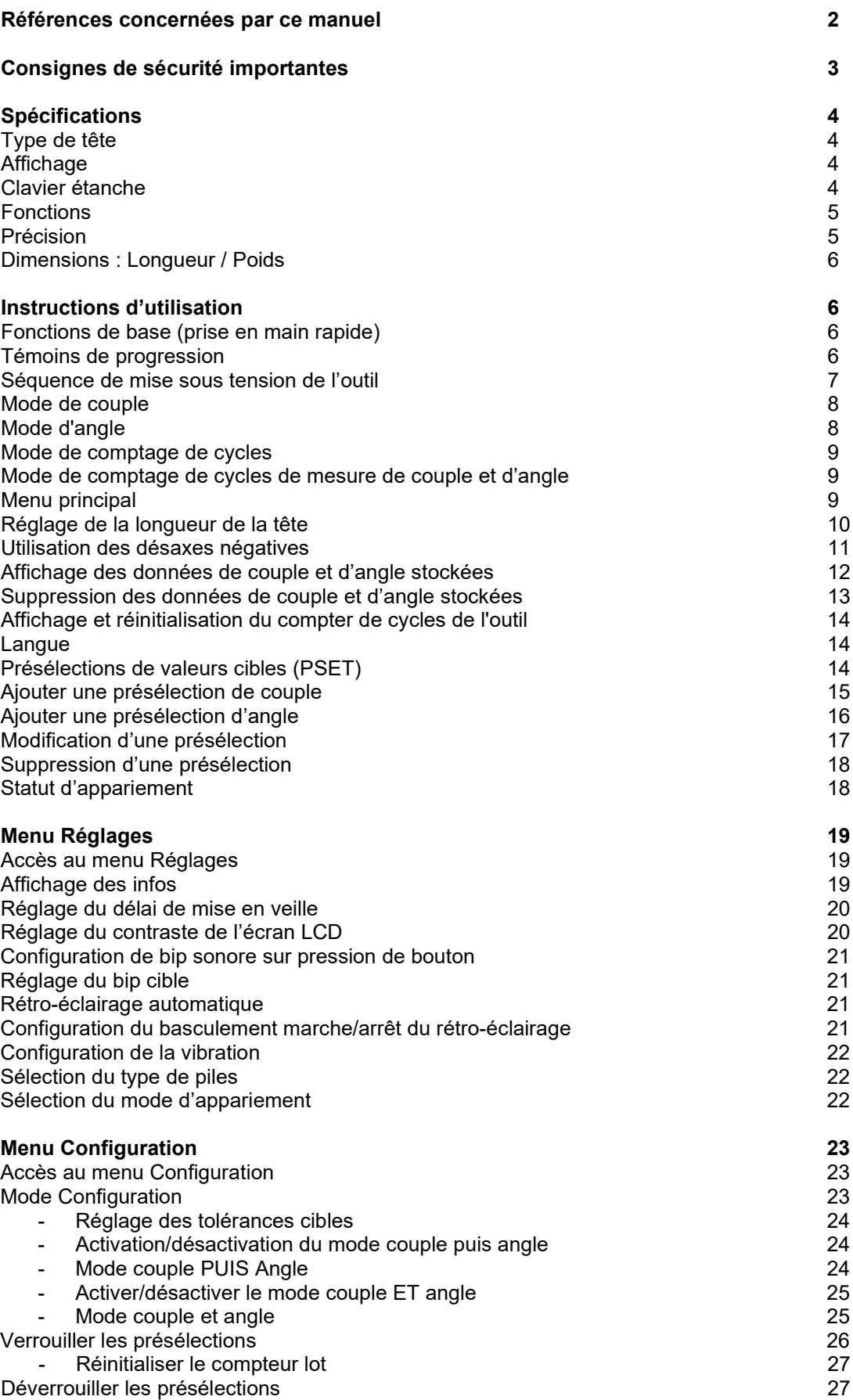

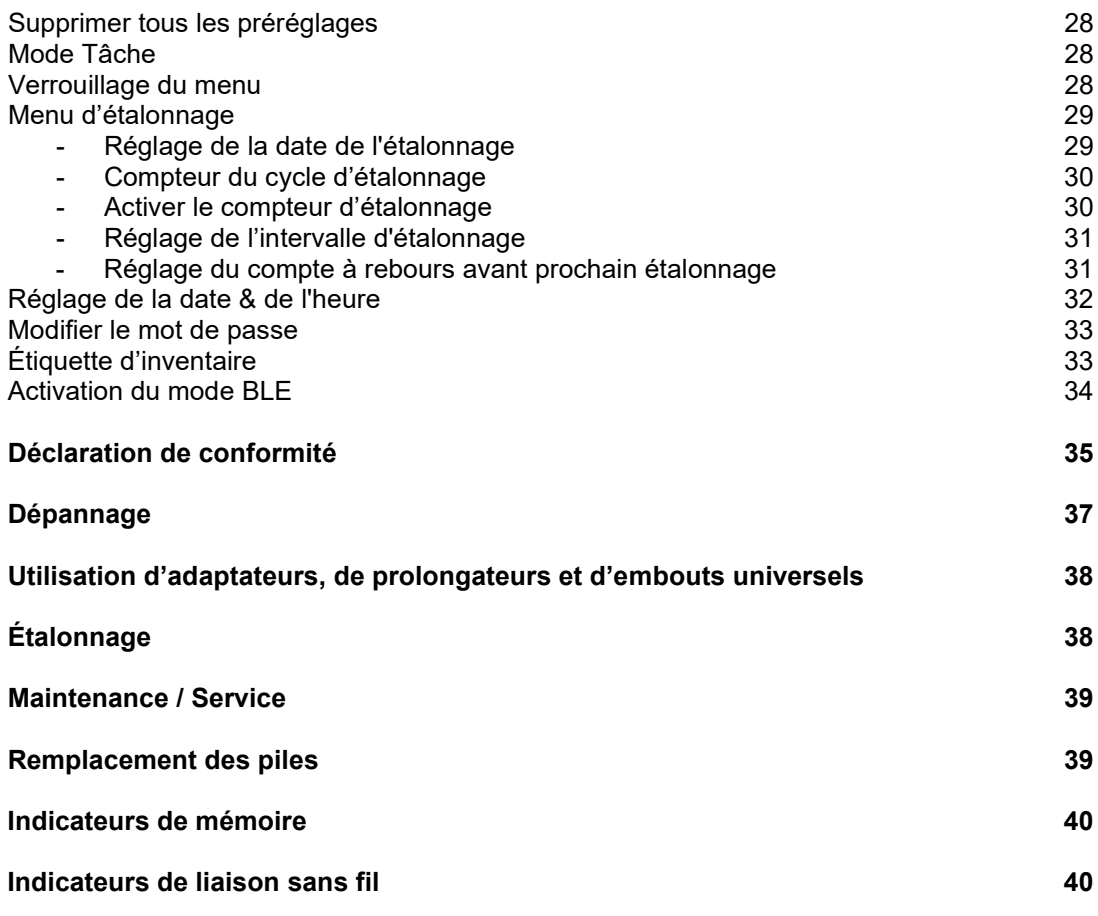

# RÉFÉRENCES CONCERNÉES PAR CE MANUEL

Ce manuel concerne l'installation et l'utilisation des outils ProTronic® Plus s de Norbar.

#### **ProTronic® Plus :**

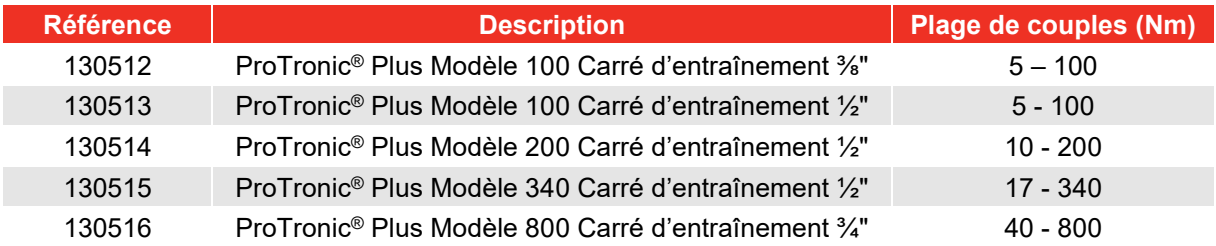

#### **ProTronic® Plus 10 & 30 :**

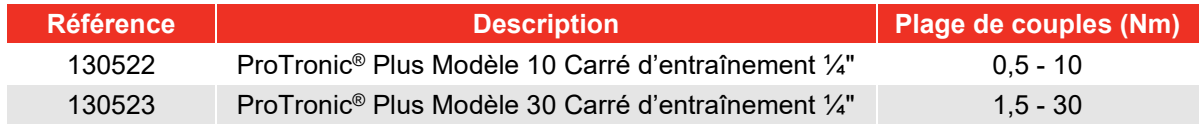

#### **Tournevis ProTronic® Plus :**

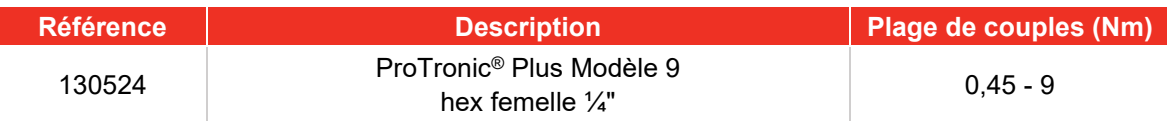

# CONSIGNES DE SÉCURITÉ IMPORTANTES

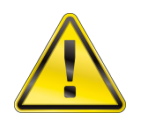

#### **DANGER : RISQUE DE PROJECTION DE PARTICULES.**

**L'APPLICATION D'UN COUPLE EXCESSIF PEUT ENTRAÎNER UNE RUPTURE. L'UTILISATION D'UN ANGLE HORS ÉTALONNAGE PEUT ENTRAÎNER UNE RUPTURE DE LA PIÈCE OU DE L'OUTIL. DES OUTILS, DOUILLES OU ACCESSOIRES ENDOMMAGÉS PEUVENT PROVOQUER DES BLESSURES. L'EMPLOI D'UNE FORCE EXCESSIVE PEUT ENTRAÎNER UN GLISSEMENT D'UNE CLÉ « CROWFOOT » OU LE GLISSEMENT D'UNE CLÉ D'ÉCROU ÉVASÉ.**

- **Lire l'intégralité de ce manuel avant d'utiliser L'outil ÉLECTRONIQUE.**
- Lors du travail en mode d'angle, la pièce doit rester immobile afin de garantir la précision de l'outil.
- Afin de garantir votre sécurité personnelle, ainsi que pour éviter d'endommager l'outil, suivre à la lettre les bonnes pratiques professionnelles de travail relatives à l'utilisation des outils et à l'installation de systèmes de fixation.
- Un réétalonnage périodique est nécessaire pour maintenir le niveau de précision.
- **L'utilisateur et les personnes à proximité doivent porter des lunettes de sécurité.**
- S'assurer que tous les composants, incluant tous les adaptateurs, prolongateurs, les douilles et les clés à douille supportent un couple égal ou supérieur au couple employé.
- Respecter scrupuleusement l'ensemble des avertissements, des recommandations de prudence ainsi que les procédures énoncées par le fabricant pour l'ensemble des équipements et des systèmes associés avant d'utiliser cet outil.
- Toujours utiliser une douille de taille correcte pour le dispositif de fixation considéré.
- Ne pas utiliser de douilles qui présenteraient des signes d'usure ou des fissures.
- Remplacer les dispositifs de fixation si leurs angles sont arrondis.
- **Pour éviter d'endommager l'outil :** Ne jamais utiliser la clé lorsqu'elle est hors tension. Toujours METTRE LA CLE SOUS TENSION afin que le couple appliqué puisse être mesuré.
- Ne pas appuyer sur le bouton « **MARCHE/ ARRET** » **D** pendant une opération de serrage ou lorsque l'outil est en mouvement.
- Ne jamais utiliser cette clé pour desserrer un système d'attache.
- Ne pas utiliser de prolongateur, tel que du tube creux, pour étendre la longueur du manche de la clé.
- Vérifier au cas par cas que la capacité de serrage de la clé est égale, ou dépasse, les besoins spécifiques à l'application considérée avant l'utilisation proprement dite
- Lors de l'utilisation de désaxes négatives s'il faut vérifier que les cibles maximales ne sont pas dépassées.
- Vérifier l'étalonnage si l'outil fait une chute sur le sol.
- S'assurer que le levier de sélection de direction du cliquet est complètement engagé dans la bonne direction.
- Vérifier l'étalonnage de la clé si vous savez ou que vous suspectez qu'elle a été utilisée au-delà de ses spécifications.
- Toujours ajuster votre posture pour éviter une chute possible si quelque chose devait donner tout aide de la clé.
- Ne jamais tenter de recharger des piles.
- Entreposer la clé dans un endroit sec.
- Retirer les piles avant d'entreposer la clé pour des périodes supérieures à 3 mois

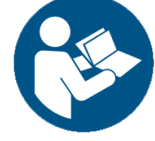

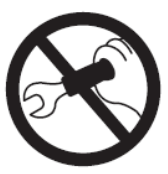

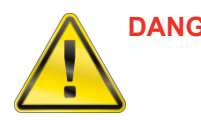

**DANGER : RISQUE DE DÉCHARGE ÉLECTRIQUE.**

**UNE DÉCHARGE ÉLECTRIQUE PEUT PROVOQUER DES BLESSURES. LE MANCHE MÉTALLIQUE N'EST PAS ISOLÉ.**

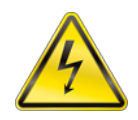

**NE PAS UTILISER SUR DES CIRCUITS ÉLECTRIQUES SOUS TENSIO**N.

#### **IMPORTANT : CONSERVEZ CES INSTRUCTIONS**

#### **DISCLAIMER**

L'emploi de ProTronic® Plus n'est pas garanti à l'intérieur d'un État membre de l'Union Européenne si les instructions de fonctionnement ne sont pas dans la langue de l'État en question.

## SPÉCIFICATIONS

#### Types de tête :

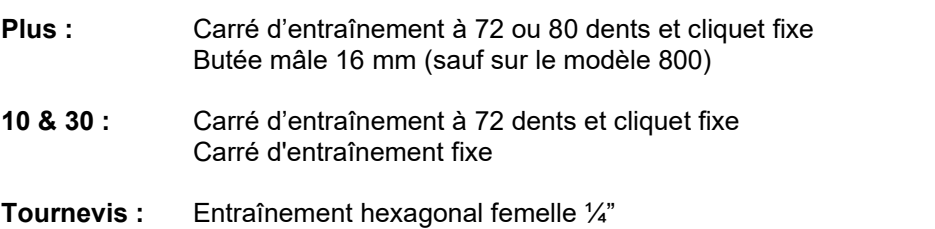

## Affichage :

**Type d'écran** Matrice de points à cristaux liquides (résolution 192 x 65) - Plus Matrice de points à cristaux liquides (résolution 168 x 48) - 10 & 30 et tournevis

**Angle de vue :** 06:00

**Rétroéclairage :** Blanc (DEL)

#### Clavier étanche

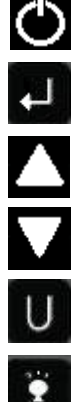

**ALIMENTATION** – MARCHE/ARRET et réinitialisation couple et angle

**ENTRER** – Sélection de mode de mesure et de choix de menus

**HAUT** – Augmentation incrémentielle des réglages de couple et d'angle

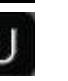

**BAS** – Diminution incrémentielle des réglages de couple et d'angle

**UNITES** – Sélection des unités (lbf·ft, lbf·in, N·m, kgf·m, kgf·cm, dN·m) et ENTRER dans le menu PSET (présélections)

**RETROECLAIRAGE LCD** – Illumination générale de l'écran et rappel de la dernière valeur maximale de couple ou d'angle

## Fonctions

- Réglage Réglage du couple ou de l'angle cible
- Suivre la trace Affichage en temps réel du couple ou de la rotation angulaire totale par l'intermédiaire des témoins de progression
- Maintien de crête Clignotement pendant 5 secondes du couple maximal ou clignotement alterné couple/angle après la relâche du couple
- Rappel Pic Affichage du dernier couple maximal ou des dernières valeurs de couple/angle sur pression du bouton
- Mémoire Affiche les 1500 dernières valeurs de couple maximum ou des valeurs couple/ angle max

#### Précision

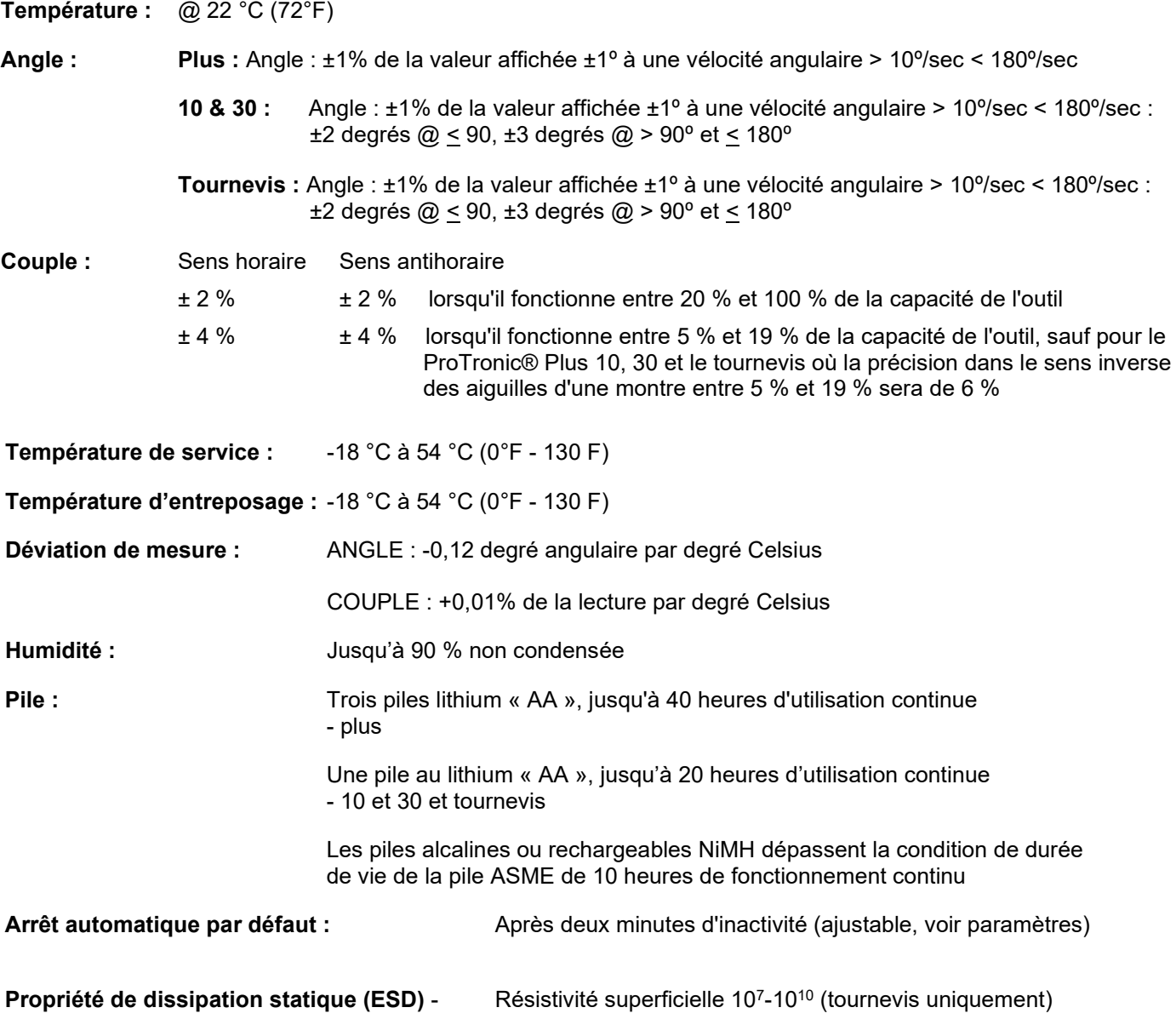

## Dimensions : Longueur / Poids

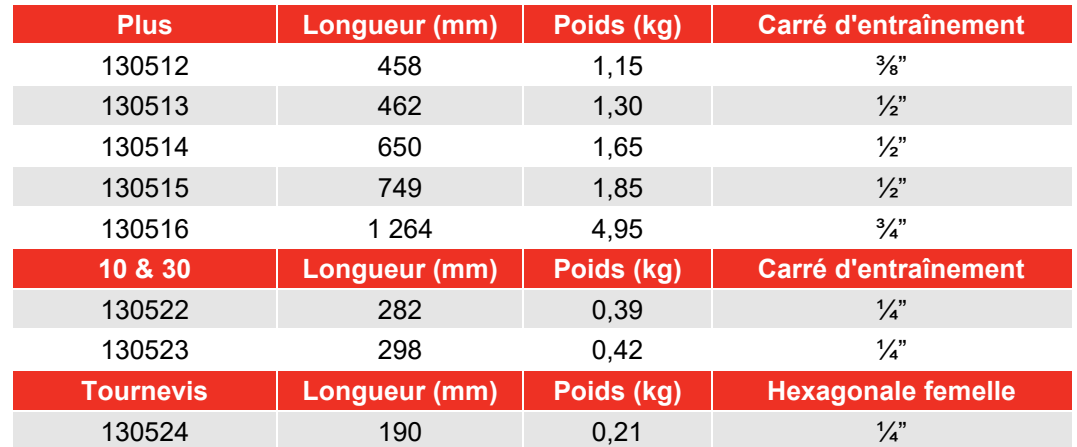

## INSTRUCTIONS D'UTILISATION

## Fonctions de base (prise en main rapide)

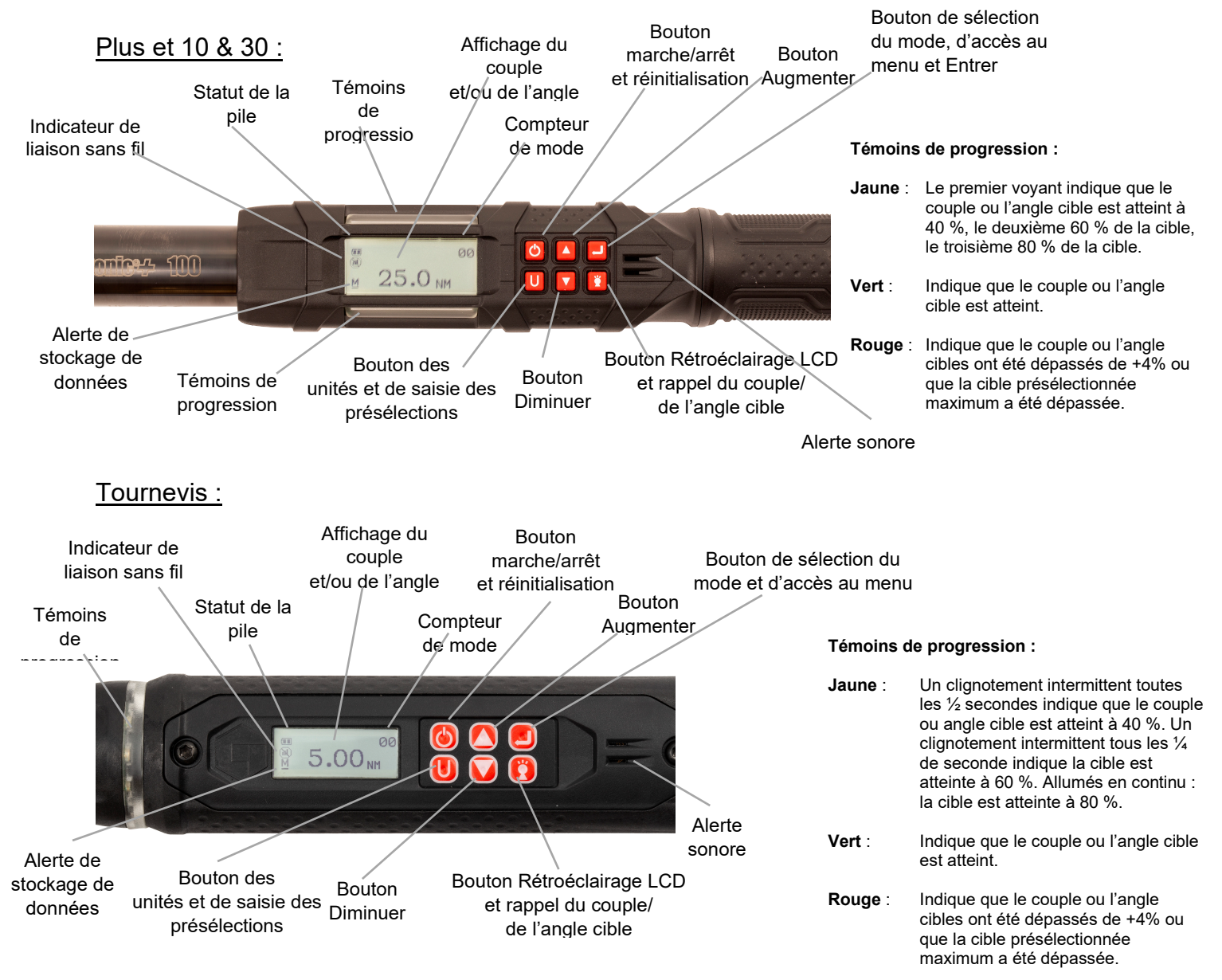

## Séquence de mise sous tension de l'outil

- **REMARQUE : L'outil ne doit pas être allumé quand le couple est appliqué sous peine d'entraîner une erreur de désaxe du couple zéro. L'outil indique alors une mesure de couple quand l'outil est au repos. Si cette situation se produit, refaire le zéro en appuyant**  momentanément sur le bouton MARCHE/ARRET **alors que la clé se trouve sur une surface stable et qu'aucun couple de serrage n'est appliqué.**
- 1. Mettre l'outil sous tension

Tout en maintenant la clé immobile, appuyer momentanément sur le bouton **MARCHE/ARRET** . Le logo Norbar s'affiche suivi par les écrans de réinitialisation de couple et d'angle (si le mode d'angle a été précédemment sélectionné). Si l'horloge en temps réel n'a pas été réglée, les écrans de saisie de la date et de l'heure s'affichent (voir la section Configuration pour le réglage de la date et de l'heure). Une fois la date et l'heure saisies, ou si l'heure a déjà été réglée, l'écran COUPLE ou ANGLE cibles s'affichent, en fonction du mode de mesure préalablement sélectionné.

- **REMARQUE : Une pression simultanée sur les boutons ENTRER et UNITES U permet de verrouiller le clavier pour éviter toute manipulation accidentelle du corps du TOURNEVIS. L'icône de verrouillage s'affiche lorsque le clavier est verrouillé. Pour déverrouiller le clavier, appuyer sur les boutons ENTRER - UNITES U - ENTRER dans cet ordre.**
- **REMARQUE : Si le clavier a été verrouillé lors de la mise hors tension, il le reste à l'allumage et vous devez appuyer sur les boutons ENTRER UNITES U ENTRER dans cet ordre avant de pouvoir le réutiliser.**

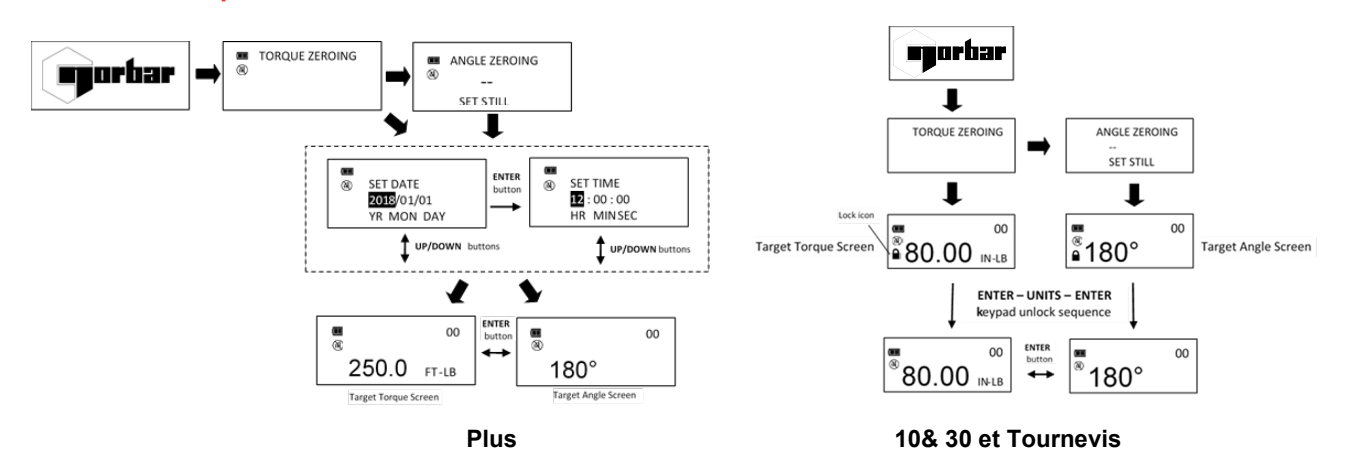

2. Sélection du mode de mesure

Basculez entre les écrans COUPLE et ANGLE cibles en appuyant plusieurs fois sur le bouton **ENTRER** ...

- **REMARQUE : Lors du premier réglage de la date et de l'heure, la date de mise en service est également ajustée et sert à calculer l'intervalle d'étalonnage initial (voir « Réglage de l'intervalle d'étalonnage » dans la section Etalonnage).**
- **REMARQUE : Si l'outil est alimenté en mode de mesure de couple uniquement, l'angle n'est pas mis à zéro tant que le mode n'est pas réglé sur mode de mesure d'angle, une fois ceci effectué, la mise à zéro du couple et de l'angle commence automatiquement après 2 secondes. La clé doit être placée sur une surface stable sans aucun couple.**
- **REMARQUE** : Appuyer sur la touche ENTRER **Let angle in the langle est à zéro annulera la fonction de mise à zéro pour permettre à l'utilisateur de sélectionner un autre mode de mesure.**

## Mode de couple

1. Réglez la cible.

Utiliser les boutons **HAUT <b>Z** /BAS **D** pour modifier la valeur cible du COUPLE.

2. Sélection des unités de mesure.

Appuyer sur le bouton **UNITES** U à plusieurs reprises lorsque l'écran COUPLE cible est affiché jusqu'à ce que les unités désirées soient affichées.

3. Appliquer le couple de serrage.

Saisir le centre du manche de la clé et appliquer lentement le couple de serrage sur le dispositif de fixation jusqu'à ce que le témoin de progression vert s'allume, qu'un bip sonore de 1/2 seconde se fasse entendre, et que le manche de la clé se mette à vibrer pour signifier à l'utilisateur d'interrompre le serrage.

4. Relâcher la PRESSION.

Noter que la mesure de couple maximale clignotera sur l'écran LCD pendant 5 secondes. Une pression

continue sur le bouton **RETROECLAIRAGE** lorsque la valeur maximale de couple clignote sur l'écran entraînera l'affichage de la valeur de couple jusqu'à ce que la pression sur le bouton soit relâchée. Appuyer brièvement sur le bouton HAUT **Z**/ BAS **□**, ENTRER □ ou UNITES U pour revenir immédiatement à l'écran COUPLE cible. L'application d'un COUPLE entraînera le début immédiat d'un nouveau cycle de mesure de COUPLE.

5. Rappel de la valeur d'TORQUE maximum

Maintenir enfoncé le bouton **RETROECLAIRAGE** pendant environ 3 secondes pour rappeler la dernière mesure d'TORQUE maximum. Le COUPLE maximum clignotera pendant 5 secondes.

## Mode d'angle

**REMARQUE : Lorsque le mode de mesure d'angle est sélectionné pour la première fois, a la mise sous tension, le message « ANGLE ZERO REQ » est affiché. Après deux secondes, le processus commence a l'angle zéro et l'outil doit être placé sur une surface stable. Si**  le bouton ENTRER **E** est enfoncé sous deux secondes pour passer au mode couple **uniquement, la mise à zéro de l'angle est ignorée**.

1. Réglage de la valeur cible.

Utiliser les boutons **HAUT <b>ASS** pour modifier la valeur cible de l'ANGLE.

2. Appliquer une force de serrage et faire pivoter la clé.

Saisir le centre du manche de la clé et appliquer lentement le couple de serrage sur le dispositif de fixation et faire pivoter la clé à une vitesse modérée et constante jusqu'à ce que le témoin de progression vert s'allume, qu'un bip sonore de ½ seconde se fasse entendre, et que le manche de la clé se mette à vibrer pour signifier à l'utilisateur d'interrompre l'opération.

3. Relâcher la pression.

Noter que les mesures de COUPLE et d'ANGLE maximales clignoteront sur l'écran LCD pendant 5

secondes. Une pression continue sur le bouton **RETROECLAIRAGE** lorsque la valeur maximale de couple clignote sur l'écran entraînera l'affichage de la valeur de couple jusqu'à ce que la pression sur le bouton soit relâchée. Appuyer brièvement sur le bouton **HAUT** / **BAS** , **ENTRER** ou **UNITES U** pour revenir immédiatement à l'écran ANGLE cible. La ré-application d'une force (rotation du cliquet) avant que l'écran de valeur cible ne soit affiché continuera la mesure cumulative d'ANGLE pour tout pivotement de l'outil.

4. Rappel de la valeur d'ANGLE maximum

Maintenir enfoncé le bouton **RETROECLAIRAGE** pendant environ 3 secondes pour rappeler la dernière mesure d'ANGLE maximum. Les valeurs maximales de COUPLE et d'ANGLE seront affichées alternativement pendant 5 secondes.

## Mode de comptage de cycles

La fonction de comptage de cycles est utilisée pour afficher le nombre de fois où l'outil a atteint la valeur de couple cible en mode de mesure de couple ou l'angle cible en mode de mesure d'angle.

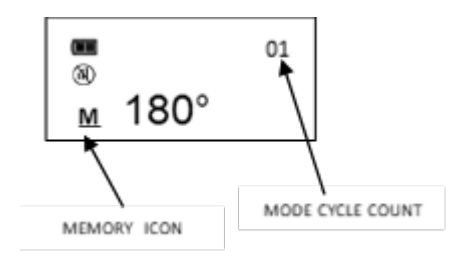

## Mode de comptage de cycles de mesure de couple et d'angle

- 1. La valeur du compteur numérique située dans le coin supérieur droit de l'écran de couple cible ou d'angle cible augmentera après chaque cycle de mesure de couple ou d'angle si la quantité de couple ou l'angle appliqué a atteint la valeur cible.
- 2. La valeur du compteur est réinitialisée (00) lors du basculement entre le mode d'angle et le mode de couple à l'aide du bouton ENTRER  $\Box$  ou si la valeur cible est modifiée. Le compteur NE SERA PAS réinitialisé lors de la remise à zéro de la clé, lors d'une entrée/sortie de menu ou lors de la mise hors tension
- 3. L'icône de mémoire s'affichera pour indiquer que la valeur d'au moins un cycle de mesure de couple ou d'angle est stockée en mémoire.

## Menu principal

Le menu principal affiche des informations sur le fonctionnement de l'outil.

- 1. Dans l'écran couple ou angle cible, maintenir le bouton **ENTRER E** enfoncé pendant 3 secondes.
- 2. Utiliser les boutons HAUT <sup>2</sup>/ BAS **D** pour sélectionner le menu, puis appuyer sur le bouton ENTRER<sup>1</sup>. Sélections du menu :
	- EXIT pour quitter le menu principal et revenir à l'écran cible.
	- RÉGLER LONG. TÊTE (SET HEAD LENGTH) : Affiche l'écran de saisie de la longueur de la tête de la clé.
	- AFFICHER DONNÉES (SHOW DATA) : Affiche les données de couple et d'angle stockées
	- EFFACER DONNÉES (CLEAR DATA) : Efface les données de couple et d'angle stockées en mémoire.
	- COMPTEUR CYCLES (CYCLE COUNT) : Affiche l'écran de compteur de cycles de mesure de couple/angle.
	- LANGUE (LANGUAGE) : Affiche le menu de sélection de la langue.
	- PARAMÈTRES (SETTINGS) : Affiche le menu des paramètres avancés (voir la section Paramètres Avancés).
	- CONFIGURER (CONFIGURE) : Affiche le menu de configuration avancée (voir la section Configuration Avancée).
	- STATUT D'APPARIEMENT (PAIR STATE) Affiche le statut d'appariement radio sans fil (voir la section Réglages).
- 3. Pour sélectionner le menu langue, appuyer sur le bouton **ENTRER E** lorsque **LANGUE** est sélectionné, puis sélectionner la langue souhaitée et appuyer sur le bouton **ENTRER** .
- 4. Le menu de sélection du séparateur de décimale s'affiche. Le séparateur de décimale peut être une virgule ou un point. Utiliser les boutons HAUT **□** / BAS □ pour sélectionner le séparateur de décimale, puis appuyer sur le bouton **ENTRER** .

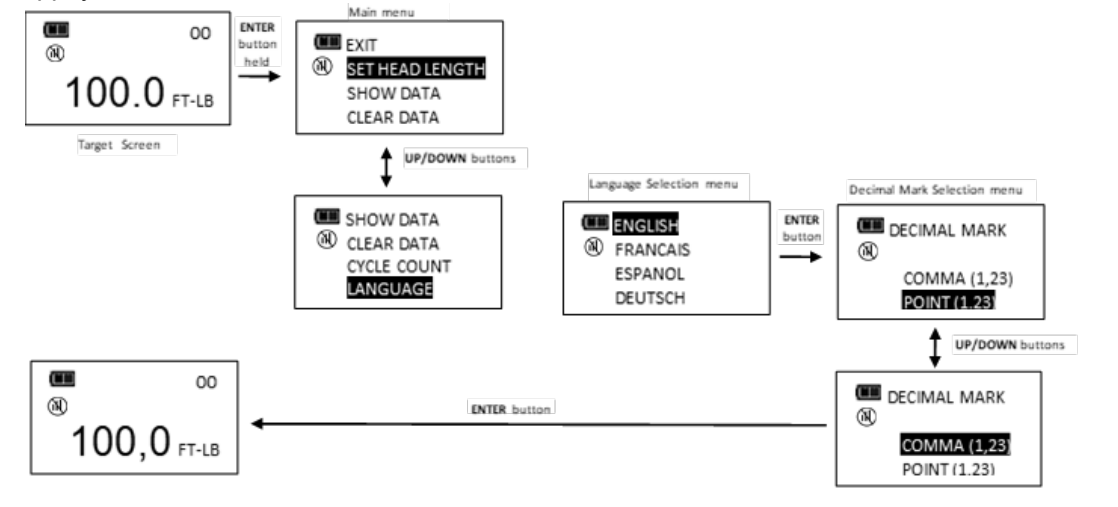

### Réglage de la longueur de la tête (concerne uniquement les modèles Plus et 10 & 30)

**REMARQUE : Si l'outil possède une tête interchangeable ou qu'un adaptateur ou un prolongateur sont nécessaires, le longueur de la tête, de l'adaptateur et/ou du prolongateur utilisé peut être saisie pour corriger une longueur différente de celle de la tête utilisée pour étalonner l'outil, sans nécessiter de nouvel étalonnage.**

- 1. Pour saisir une longueur de tête, dans l'écran couple ou angle cible, maintenir le bouton **ENTRER** enfoncé pendant 3 secondes.
- 2. Appuyer brièvement sur le bouton **ENTRER** quand le menu RÉGLER LONGUEUR TÊTE est sélectionné.
- 3. L'écran de réglage de la longueur de la tête s'affiche. La longueur de tête par défaut est la longueur de la tête lors de l'étalonnage (zéro pour un outil à tête fixe) et s'affiche avec le chiffre le plus significatif sélectionné. Utiliser les boutons **HAUT /BAS** pour augmenter/diminuer la longueur de la tête. Maintenir les boutons **HAUT As EX** *I* enfoncés pour augmenter progressivement la vitesse d'augmentation/diminution de la valeur.
- 4. Appuyer sur le bouton **ENTRER D**our accepter le chiffre et sélectionner le chiffre significatif suivant.
- 5. L'unité de longueur par défaut est le millimètre. Appuyer sur le bouton **UNITES U** pour la modifier.
- 6. Appuyer sur le bouton **ENTRER E** après le réglage du chiffre le moins significatif pour revenir au menu principal. Si l'unité de longueur par défaut est modifiée, le message « OFFSET IN USE » s'affiche sur l'écran cible.

#### **REMARQUE** : Si les boutons HAUT  $\blacksquare$  BAS  $\blacksquare$  sont enfoncés simultanément dans l'écran Régler **longueur tête, la longueur de tête affichée est réinitialisée sur zéro ou sur la longueur de la tête d'étalonnage pour les outils à tête interchangeable.**

Versions plus :

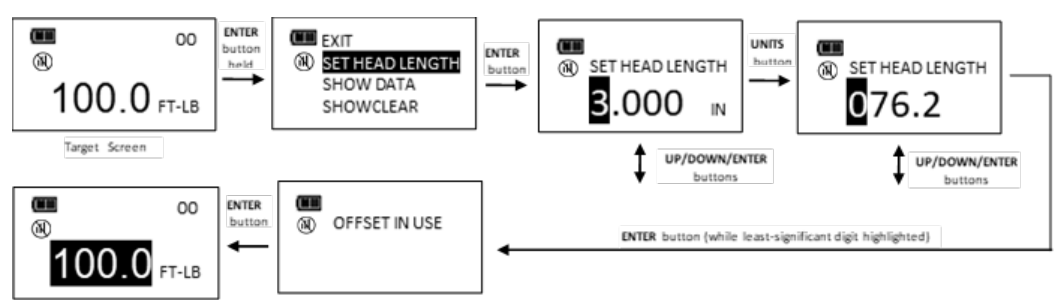

- **REMARQUE : Les outils avec tête de longueur fixe (ProTronic® Plus 10 Nm, 30 Nm et 800 Nm) sont tous étalonnés avec la longueur de tête réinitialisée sur zéro.**
- **REMARQUE : Les outils avec tête interchangeable (ProTronic® Plus 100 Nm, 200 Nm et 340 Nm) sont tous étalonnés avec une longueur de tête correspondant à la distance entre la ventouse et le centre de l'entraînement.**

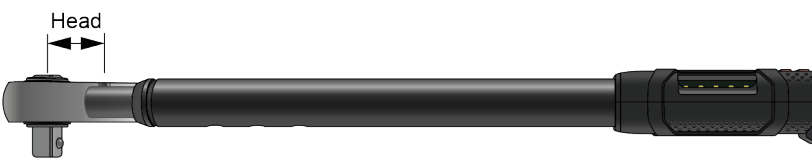

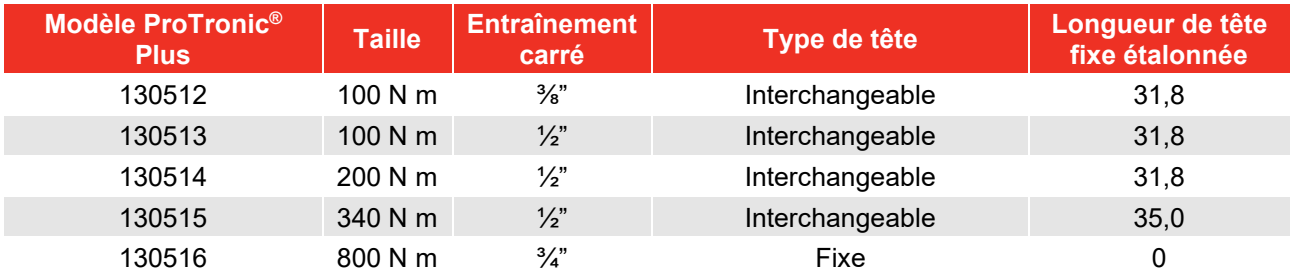

#### **REMARQUE : Si une désaxe est ajoutée à une tête fixe, modifiez la longueur de la tête en fonction de la nouvelle distance entre le centre de l'entraînement et le centre de la fixation (valeur positive ou négative)**

**REMARQUE : Si une désaxe est ajoutée à une tête interchangeable, la longueur de tête fixe doit être ajustée sur la somme de la longueur de tête fixe par défaut/étalonnée et de la désaxe :**

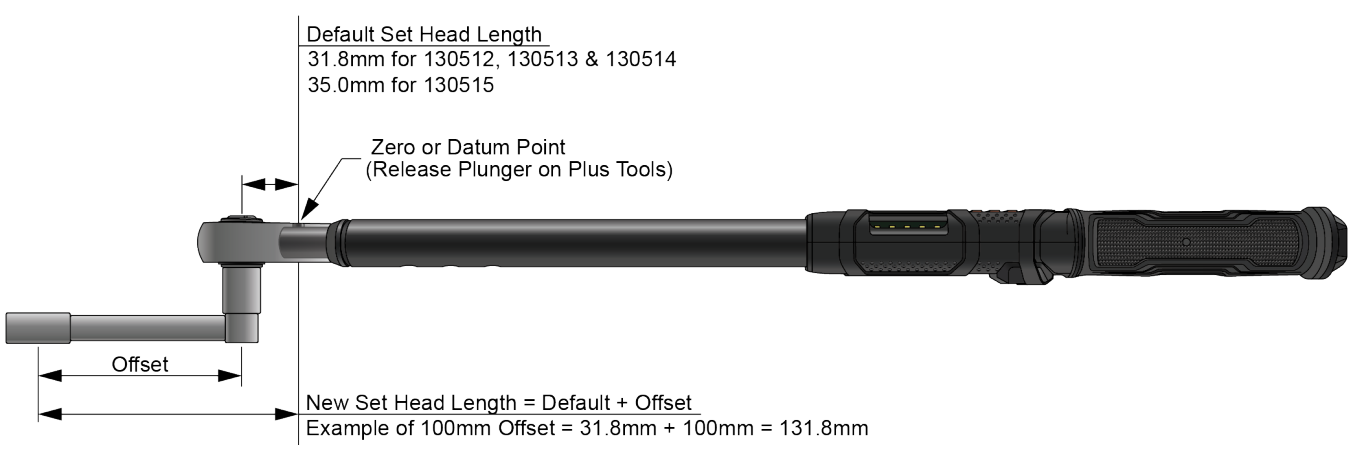

#### Versions 10 & 30 :

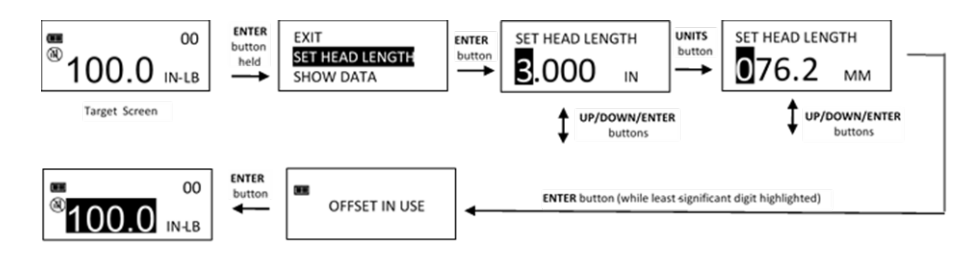

- **REMARQUE : Ces outils ProTronic® ont une longueur de tête fixe et sont étalonnés avec la longueur de tête fixe ajustée sur zéro.**
- **REMARQUE : Si une désaxe est ajoutée à un outil à tête fixe, modifiez la longueur de la tête en fonction de la nouvelle distance entre le centre de l'entraînement et le centre de la fixation (valeur positive ou négative) :**

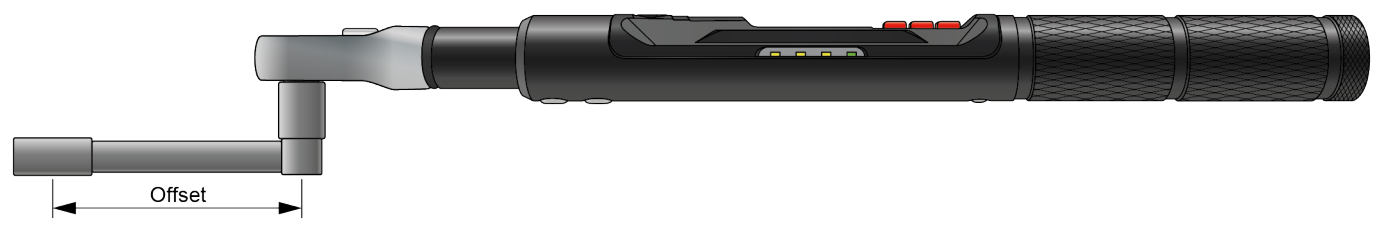

Utilisation des désaxes négatives

#### Versions plus :

**REMARQUE : Si une désaxe négative est appliquée à une tête interchangeable, modifiez la longueur de tête fixe en calculant la longueur de la tête fixe moins la longueur de la désaxe (ceci peut générer un chiffre négatif pour la nouvelle longueur de tête fixe).**

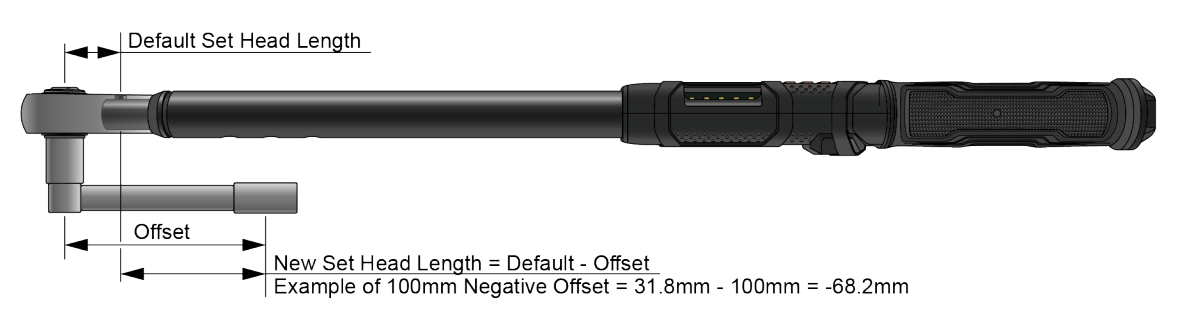

#### Versions 10 & 30 :

**REMARQUE : Si une désaxe négative est utilisée, modifiez la longueur de la tête en fonction de la nouvelle distance entre le centre de l'entraînement et le centre de la fixation (valeur positive ou négative) :** 

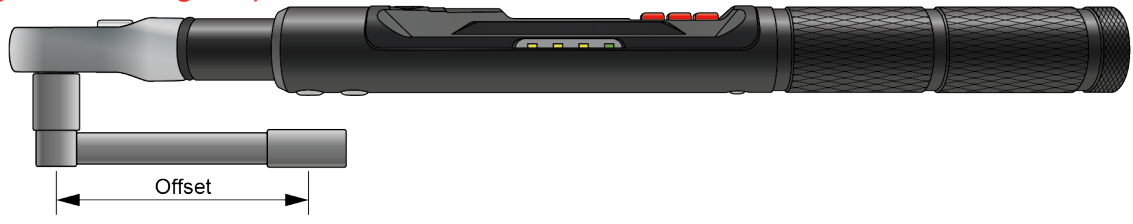

**REMARQUE : L'écran OFFSET IN USE s'affiche chaque fois que la clé est réinitialisée sur zéro si la longueur de tête fixe n'est pas égale à la longueur de la tête d'étalonnage.**

Affichage des données de couple et d'angle stockées

**REMARQUE : Les données de couple et d'angle ne sont pas enregistrées en mémoire si l'outil est connecté à un appareil mobile sans fil. Les données sont transférées à l'appareil mobile après chaque cycle cible.**

Les données de couple sont enregistrées en mémoire après chaque cycle de couple si le couple appliqué atteint la valeur cible et si l'outil n'est pas connecté à un appareil mobile. Les données de couple et d'angle sont enregistrées en mémoire si l'angle appliqué atteint la valeur cible. L'indicateur de mémoire s'affiche quand les données sont enregistrées dans la mémoire non volatile.

- 1. Pour afficher les données de couple et d'angle enregistrées, dans l'écran couple ou angle cible, maintenir le bouton **ENTRER e**nfoncé pendant 3 secondes.
- 2. Sélectionner le menu AFFICHER DONNEES (SHOW DATA) en appuyant sur les boutons **HAUT /BAS** det en appuyant sur le bouton **ENTRER** Dour afficher l'écran correspondant.
- 3. Dans cet écran, utiliser les boutons **HAUT Z /BAS** Dour faire défiler les enregistrements de données.

Exemple : 0002 = Numéro de l'enregistrement dans le journal de stockage CPL = valeur de couple max

0001 = Numéro de l'enregistrement dans le journal de stockage CPL = valeur de couple max : ANG = valeur d'angle max

4. Appuyer sur le bouton **ENTRER D** pour quitter l'écran d'affichage des données et retourner au menu principal.

Versions plus :

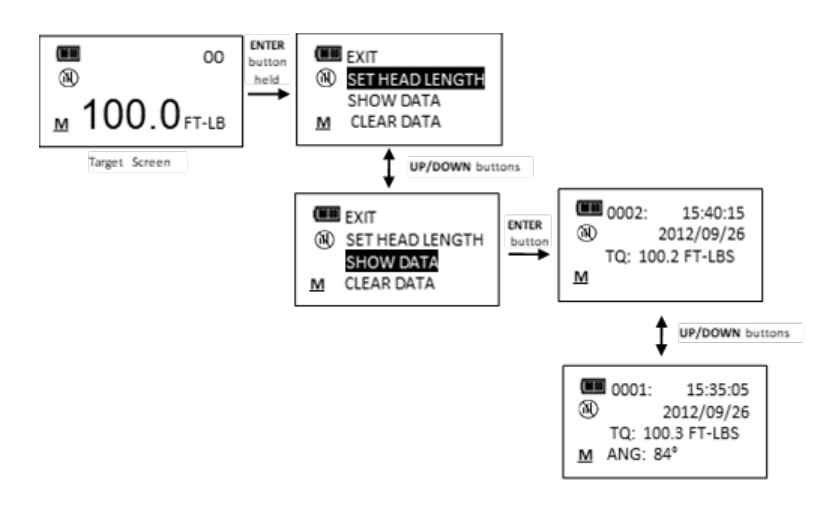

**REMARQUE : Au maximum, 1500 enregistrements de données peuvent être stockés. L'icône Mémoire pleine s'affiche quand la mémoire est pleine et aucune autre donnée ne peut être stockée jusqu'à l'effacement de la mémoire.**

#### Versions 10 & 30 :

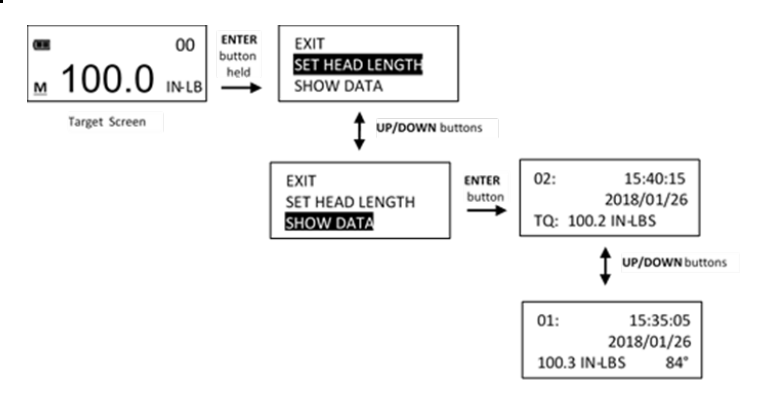

Version du tournevis :

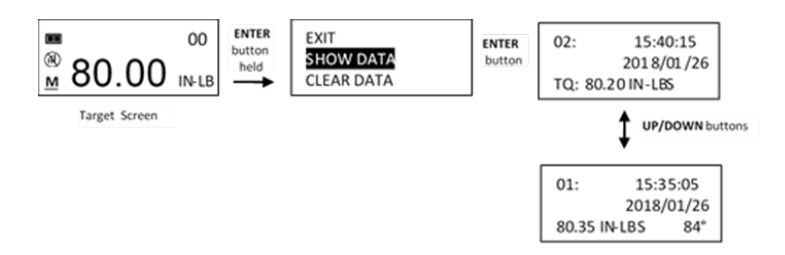

- **REMARQUE : Au maximum, 50 enregistrements de données peuvent être stockés. L'icône Mémoire pleine s'affiche quand la mémoire est pleine Quand la mémoire est pleine, un nouvel enregistrement de données deviendra l'enregistrement numéro 50 et toutes les données plus anciennes seront descendues d'un numéro d'enregistrement.**
- **REMARQUE : La date et l'heure sont vides si l'horloge en temps réel n'a pas été réglée (voir Réglage de la date et de l'heure dans la section Configuration).**

#### Suppression des données de couple et d'angle stockées

- 1. Dans l'écran couple ou angle cible, maintenir le bouton **ENTRER E** enfoncé pendant 3 secondes.
- 2. Sélectionner le menu EFFACER DONNEES (CLEAR DATA) en appuyant sur les boutons **HAUT /BAS Det en appuyant sur le bouton ENTRER** Dour afficher l'écran EFFACER DONNEES.
- 3. Dans l'écran EFFACER DONNÉES, mettre le choix de menu **OUI** en surbrillance pour effacer l'ensemble des données stockées en mémoire, ou choisir l'option NON pour sortir de l'écran sans supprimer aucune donnée.
- 4. Appuyer sur le bouton **ENTRER** après avoir fait votre sélection

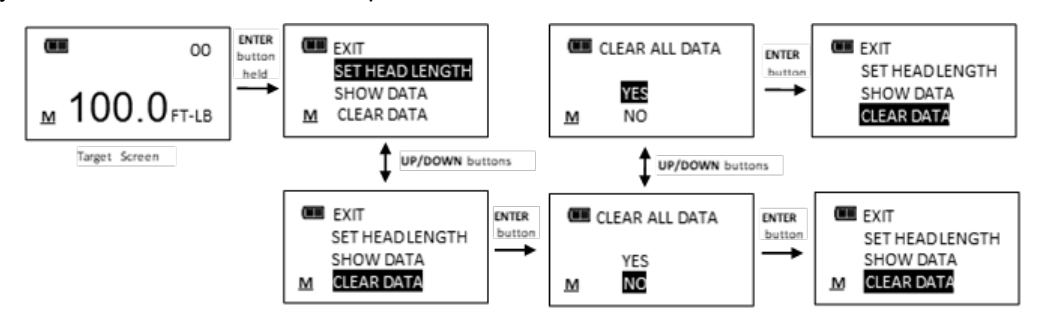

**REMARQUE : Si l'outil est verrouillé (voir Verrouiller les présélections dans la section Configuration), la fonction Effacer les données est désactivée.**

## Affichage et réinitialisation du compter de cycles de l'outil

Une fois que le couple ou l'angle cible est atteint, le compteur de cycles de cycles de l'outil indique un cycle supplémentaire. Le nombre maximum de cycles est 999999.

- 1. Dans l'écran couple ou angle cible, maintenir le bouton **ENTRER** enfoncé pendant 3 secondes.
- 2. Sélectionner le menu **CYCLE COUNT** à l'aide des boutons **HAUT**  $\blacksquare$  **/ BAS**
- 3. Appuyer sur le bouton **ENTRER** pour afficher l'écran CYCLE COUNT.
- 4. Pour quitter l'écran COMPTEUR CYCLES sans effacer le compteur, appuyer sur le bouton **ENTRER** après avoir sélectionné le menu QUITTER.
- 5. Pour réinitialiser le compteur de cycles de l'outil, sélectionner le menu EFFACER (clear) puis appuyer sur le bouton **ENTRER** ...
- 6. **QUITTER** est automatiquement sélectionné une fois le compteur réinitialisé. Appuyer sur le bouton **ENTRER D** pour revenir au menu principal.

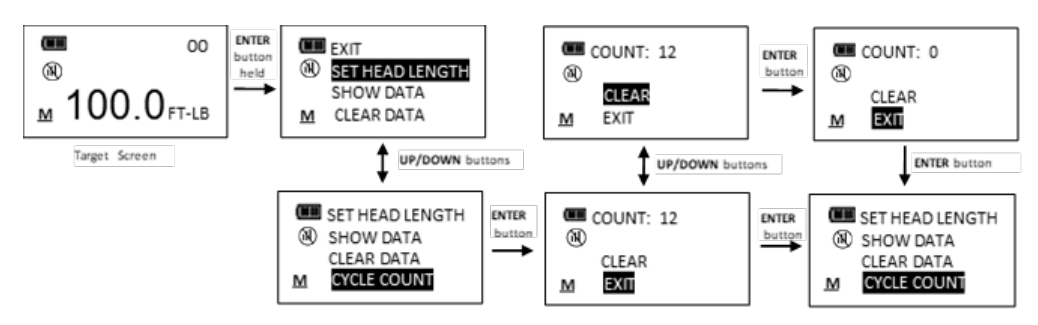

#### **REMARQUE : Si l'outil est verrouillé (voir Verrouiller les présélections dans la section Configuration) la fonction Effacer le compteur est désactivée.**

#### Langue

- 1. Pour sélectionner le menu langue, appuyer sur le bouton **ENTRER E** lorsque **LANGUE** est sélectionné, puis sélectionner la langue souhaitée et appuyer sur le bouton **ENTRER** .
- 2. Le menu de sélection du séparateur de décimale s'affiche. Le séparateur de décimale peut être une virgule ou un point. Utiliser les boutons **HAUT**  $\blacksquare$  **/ BAS**  $\blacksquare$  pour sélectionner le séparateur de décimale, puis appuyer sur le **bouton ENTRER**

**REMARQUE : Le séparateur de décimale affecte le formatage des données téléchargées dans Excel (en fonction des paramètres régionaux Windows®).**

3. Pour quitter le menu principal et revenir à l'écran couple ou angle cible, appuyer sur le bouton **ENTRER QUITTER** est sélectionné.

## Présélections de valeurs cibles (PSET)

La fonction PSET permet à l'utilisateur de configurer 50 présélections de valeurs de couple ou d'angle cible, chaque présélection possédant un cible, un minimum, un maximum (dépassement) et une valeur de compteur. Les présélections sont stockées dans la mémoire non volatile et donc sauvegardées lors de la mise hors tension.

#### **REMARQUE : Après avoir ajouté un PSET, naviguer entre les écrans couple cible, angle cible et PSET en appuyant plusieurs fois sur le bouton ENTRER . Lorsque l'écran PSET s'affiche, appuyer sur HAUT /BAS pour sélectionner d'autres valeurs de présélection**.

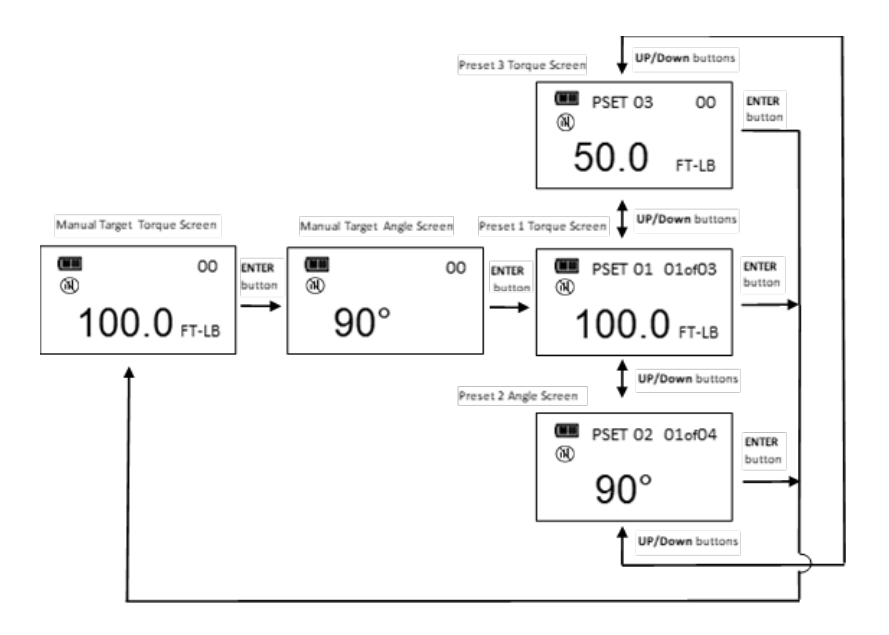

#### **REMARQUE : Bluetooth doit être activé (menu Configuration) pour accéder au menu des présélections.**

## Ajouter une présélection de couple

- 1. À partir de l'écran de couple cible manuel, sélectionner les unités de mesure. Vérifier que le Bluetooth est activé (menu Configuration).
- 2. Maintenir le bouton **UNITES U** enfoncé pendant 3 secondes.
- 3. L'écran AJOUTER PRESELECTION s'affiche. Mettre le choix de menu **QUI** en surbrillance à l'aide des boutons HAUT **N** /BAS **D** et appuyer sur le bouton **ENTRER E**. Le choix de menu NON permet de retourner au menu principal sans ajouter de présélection.
- 4. L'écran VERROUILLER LE TARGET s'affiche. La valeur cible est COUPLE CIBLE. Valeur de COUPLE CIBLE initiale est la valeur de l'écran couple cible. Le COUPLE CIBLE peut être réglé sur n'importe quelle valeur dans la plage de couple minimum en appuyant sur les boutons **HAUT** /BAS Une fois la valeur de couple cible souhaitée réglée, appuyer sur le bouton **ENTRER**.
- 5. L'écran COUPLE MINIMUM s'affiche. TORQUE MINIMUM est celle à laquelle les voyants de progression verts, l'alerte sonore et le vibrateur s'allument. La valeur COUPLE MINIMUM initiale est la valeur du COUPLE CIBLE moins la tolérance de couple négative (0 % par défaut, voir CONFIGURATION DU MODE dans la section Configuration). Le COUPLE MINIMUM peut être réglé sur n'importe quelle valeur entre le COUPLE CIBLE et la plage de couple minimum en appuyant sur les boutons HAUT **Δ/BAS** Une fois la valeur de couple minimum souhaitée réglée, appuyer sur le bouton **ENTRER ...**
- 6. L'écran TORQUE MAXMUM s'affiche ensuite. COUPLE MAXIMUM est la valeur de couple au-dessus de laquelle les voyants de progression rouges s'allument. La valeur COUPLE MAXIMUM initiale est la valeur du COUPLE CIBLE plus la tolérance de couple positive (4% par défaut, voir CONFIGURATION DU MODE dans la section Configuration). La valeur maximale de couple peut être ajustée au-delà de la valeur CIBLE COUPLE de 10% au-dessus de la plage maximum de l'outil en appuyant sur les boutons **HAUT <b>Z** /BAS **Ω**. Une fois la valeur de couple maximum souhaitée réglée, appuyer sur le bouton **ENTRER** 2.
- 7. L'écran COUNT BATCH s'affiche. La valeur par défaut est zéro. La plage du compteur de lots est comprise entre 0 et 99. Utiliser les boutons **HAUT /BAS** pour augmenter/diminuer le nombre de lots. Le compteur s'incrémente chaque fois que le couple cible est atteint si le une valeur de lots égale à zéro est saisie. Le compteur de modes affiche 01ofXX si un nombre de lots différent de zéro est saisi (XX correspondant au nombre de lots) Le compteur de modes s'incrémente après chaque cycle de couple cible et se réinitialise sur 01 après le dernier cycle de compteur de lots. Après avoir sélectionné la valeur désirée, appuyer sur le bouton **ENTRER .**
- 8. L'écran PSET de présélection s'affiche alors, numéroté avec le numéro de case mémoire disponible situé entre 01 et 50
- 9. Pour enregistrer des présélections de couple supplémentaires, appuyer à plusieurs reprises sur le bouton **ENTRER** jusqu'à ce que l'écran de couple cible s'affiche, puis répéter les étapes ci-dessus

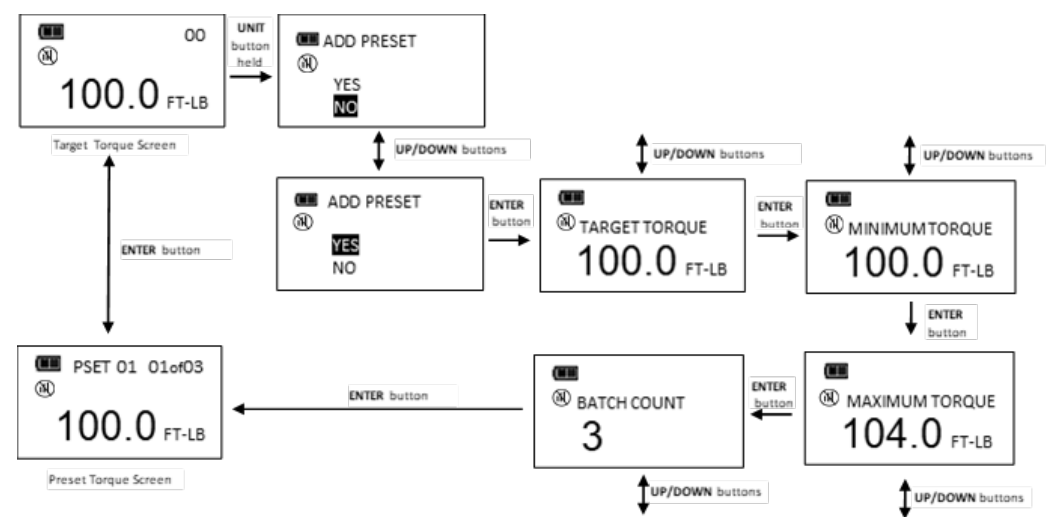

## Ajouter une présélection d'angle

- 1. Dans l'écran angle cible manuel, maintenir le bouton **UNITES** U enfoncé pendant 3 secondes. Vérifier que le Bluetooth est activé (menu Configuration).
- 2. L'écran AJOUTER PRESELECTION s'affiche. Mettre le choix de menu **OUI** en surbrillance à l'aide des boutons **HAUT <b>Z** /BAS ■ et appuyer sur le bouton **ENTRER E.** Le choix de menu NON permet de retourner au menu principal sans ajouter de présélection.
- **3.** L'écran ANGLE CIBLE s'affiche. ANGLE CIBLE est la valeur cible de l'angle de rotation de la fixation. Valeur d'ANGLE CIBLE initiale est la valeur de l'écran angle cible. L'ANGLE CIBLE peut être ajusté entre 0 et 360° en appuyant sur les boutons HAUT **N** / BAS **N**. Une fois la valeur d'angle cible souhaitée réglée, appuyer sur le bouton **ENTRER** .
- 4. L'écran ANGLE MINIMUM s'affiche. ANGLE MINIMUM est celle à laquelle les voyants de progression verts, l'alerte sonore et le vibrateur s'allument. La valeur ANGLE MINIMUM initiale est la valeur de l'ANGLE CIBLE moins la tolérance de couple négative (0 % par défaut, voir CONFIGURATION DU MODE dans la section Configuration). L'ANGLE MINIMUM peut être ajusté entre 0 et ANGLE CIBLE en appuyant sur les boutons **HAUT** / **BAS** . Une fois la valeur d'angle minimum souhaitée réglée, appuyer sur le bouton **ENTRER**
- 5. L'écran ANGLE MAXMUM s'affiche. COUPLE MAXIMUM est la valeur d'angle au-dessus de laquelle les voyants de progression rouges s'allument. La valeur ANGLE MAXIMUM initiale est la valeur du ANGLE CIBLE plus la tolérance d'angle positive (4% par défaut, voir CONFIGURATION DU MODE dans la section Configuration). L'ANGLE CIBLE peut être réglé sur n'importe quelle valeur supérieure à l'ANGLE CIBLE en appuyant sur les boutons **HAUT /BAS** . Une fois la valeur souhaitée réglée, appuyer sur le bouton **ENTRER** .
- 6. L'écran COUNT BATCH s'affiche. La valeur par défaut est zéro. La plage du compteur de lots est comprise entre 0 et 99. Utiliser les boutons **HAUT /BAS** pour augmenter/diminuer le nombre de lots. Le compteur de mode s'incrémente chaque fois que l'angle cible est atteint si le une valeur de lots égale à zéro est saisie. Le compteur de mode s'incrémente chaque fois que l'angle cible est atteint si le une valeur de lots égale à zéro est saisie. Le compteur de modes affiche 01ofXX si un nombre de lots différent de zéro est saisi (XX correspondant au nombre de lots) Le compteur de modes s'incrémente après chaque cycle d'angle cible et se réinitialise sur 01 après le dernier cycle de compteur de lots. Après avoir sélectionné la valeur désirée, appuyer sur le bouton **ENTRER .**
- 7. L'écran PSET de présélection s'affiche alors, numéroté avec le numéro de case mémoire disponible situé entre 01 et 50
- 8. Pour enregistrer des présélections d'angle supplémentaires, appuyer à plusieurs reprises sur le bouton **ENTRER**  $\blacksquare$  jusqu'à ce que l'écran Angle cible s'affiche, puis répéter les étapes ci-dessus

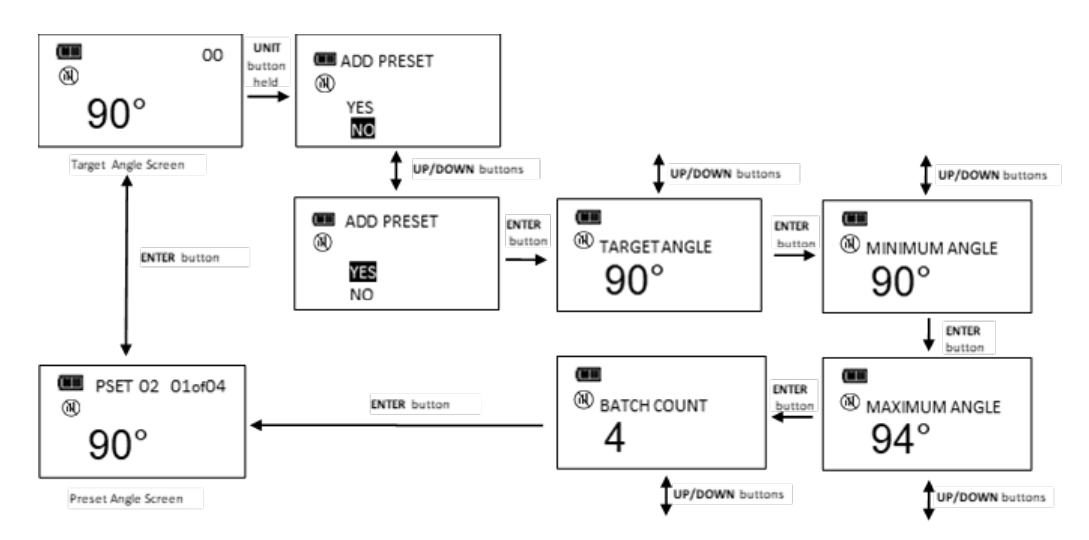

## Modification d'une présélection

Les présélections (PSET) enregistrées dans l'outil peuvent être modifiées.

Dans l'écran Présélection à modifier, maintenir le bouton **UNITES U** enfoncé pendant 3 secondes. Vérifier que le Bluetooth est activé (menu Configuration).

- 1. L'écran MODIFIER LA PRESELECTION s'affiche.
- 2. Mettre le choix de **MODIFIER** en surbrillance à l'aide des boutons **HAUT Z /BAS** det appuyer sur le **bouton ENTRER** ...
- 3. L'écran COUPLE **CIBLE** ANGLE CIBLE s'affiche. La valeur peut être modifiée en appuyant sur les boutons HAUT **Δ/ BAS Δ**. Une fois la valeur de couple ou d'angle cible souhaitée réglée, appuyer sur le bouton **ENTRER .**
- 4. L'écran COUPLE MINIMUM **ou** ANGLE MINIMUM s'affiche. La valeur peut être modifiée en appuyant sur les boutons HAUT  $\blacksquare$  / BAS  $\blacksquare$ . Une fois la valeur de couple ou d'angle souhaitée réglée, appuyer sur le bouton **ENTRER**.
- 5. L'écran COUPLE MAXIMUM ou ANGLE MAXIMUM s'affiche. La valeur peut être modifiée en appuyant sur les boutons **HAUT**  $\blacksquare$  / **BAS**  $\blacksquare$ . Une fois la valeur de couple ou d'angle souhaitée réglée, appuyer sur le bouton **ENTRER** ...
- 6. L'écran NOMBRE DE LOTS s'affiche. La valeur peut être modifiée en appuyant sur les boutons **HAUT** / **BAS** . Après avoir sélectionné la valeur désirée, appuyer sur le bouton **ENTRER .**
- 7. L'écran PSET cible s'affiche alors avec le même numéro PSET.

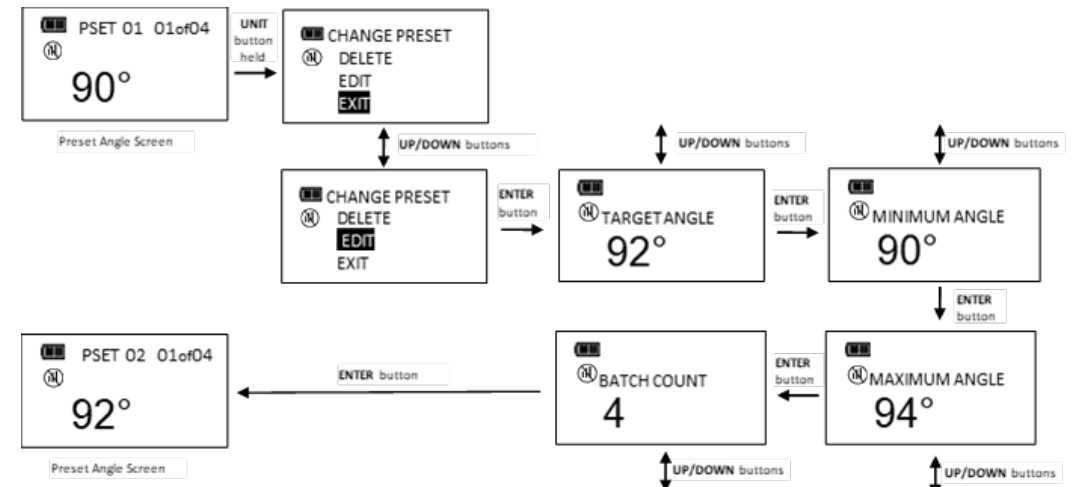

**REMARQUE : Appuyer sur le bouton ENTRER quand QUITTER est sélectionné pour quitter sans modifier la présélection.**

## Suppression d'une présélection

Les présélections enregistrées dans l'outil peuvent être supprimées.

Dans l'écran Présélection à supprimer, maintenir le bouton **UNITES** enfoncé pendant 3 secondes. Vérifier que le Bluetooth est activé (menu Configuration).

- 1. L'écran MODIFIER LA PRESELECTION s'affiche.
- 2. Mettre le choix de menu **DELETE** (effacer) en surbrillance à l'aide des boutons **HAUT LAUSE** / BASE et appuyer sur le bouton **ENTRER** .
- 3. L'écran cible s'affiche et la présélection supprimée ne peut plus être sélectionnée.

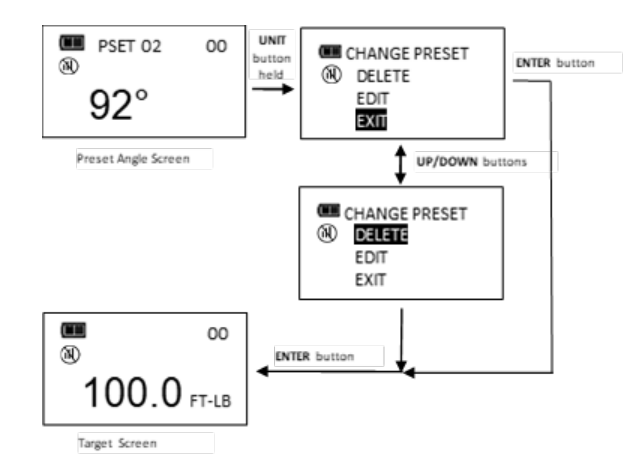

- **REMARQUE : Appuyer sur le bouton ENTRER quand QUITTER est sélectionné pour quitter sans modifier la présélection.**
- **REMARQUE : Si une présélection est supprimée, tous les numéros de présélection originaux resteront conservés. Quand une nouvelle présélection est saisie, elle est affectée de manière séquentielle au premier numéro de présélection disponible.**

#### Statut d'appariement

Le statut d'appariement de l'outil à un appareil mobile s'affiche dans le menu principal. Cette fonction permet de désapparier l'outil de l'appareil mobile.

- 1. Dans l'écran couple ou angle cible, maintenir le bouton **ENTRER** enfoncé pendant 3 secondes.
- 2. Sélectionner le menu **PAIR STATE** à l'aide des boutons HAUT <sup>1</sup> BAS **.**
- 3. Appuyer sur le bouton **ENTRER El** pour afficher l'écran Statut d'appariement.
- 4. Pour quitter le menu Réglages et revenir à l'écran couple ou angle cible, appuyer sur le bouton **ENTRER QUITTER** est sélectionné.
- **REMARQUE : La fonction de statut d'appariement n'est pas disponible lors de l'appariement avec Norbar TorqApp.**
- **REMARQUE** : Si le statut d'appariement est NON APPAIRE, les boutons HAUT □ /BAS □ ne sont **pas disponibles.**
- **REMARQUE : Si l'outil a été appairé à l'aide d'un PIN ALEATOIRE, il doit être désapparié et paramétré sur AUCUN PIN quand l'appariement n'est plus nécessaire.**

# MENU RÉGLAGES

## Accès au menu Réglages

Pour accéder aux Réglages, sélectionner REGLAGES dans le menu principal.

- 1. Dans l'écran couple ou angle cible, maintenir le bouton **ENTRER** enfoncé pendant 3 secondes.
- 2. Sélectionner le menu **REGLAGES** à l'aide des boutons **HAUT 4/ BAS**
- 3. Appuyer sur le bouton **ENTRER** pour afficher le menu Réglages.

Sélections du menu :

- EXIT pour quitter le menu Réglages et revenir à l'écran cible.
- AFFICHER LES INFOS (SHOW INFO) Le menu principal affiche des informations sur le fonctionnement de l'outil.
- SLEEP TIME affiche l'écran de configuration de l'intervalle avant mise en veille.
- LCD CONTRAST affiche l'écran de configuration du contraste de l'écran LCD.
- KEY BEEP affiche l'écran d'activation/désactivation des bips de touches.
- TARGET BEEP– affiche l'écran d'activation/désactivation des bips cibles.
- AUTO BACKLIGHT affiche l'écran d'activation/désactivation du rétroéclairage automatique pour activer le rétroéclairage pendant la mesure.
- TOGGLE BACKLIGHT Affiche l'écran d'activation du **RETROECLAIRAGE** ou d'activation/désactivation du délai.
- VIBRATOR CONFIG Affiche l'écran d'activation/désactivation du vibrateur une fois la cible atteinte.
- BATTERY TYPE affiche l'écran de sélection du type de piles.
- PAIRING MODE Affiche le statut d'appariement radio sans fil.
- 4. Pour quitter le menu Réglages et revenir à l'écran couple ou angle cible, appuyer sur le bouton **ENTRER** quand QUITTER est sélectionné.

#### **REMARQUE : Tous les paramètres configurables par l'utilisateur sont enregistrés dans la mémoire non volatile et conservés lorsque l'outil est hors tension.**

## Affichage des infos

Le menu Infos affiche des informations sur le fonctionnement de l'outil.

- 1. Dans le menu Réglages, appuyer sur le bouton **ENTRER** lorsque AFFICHER INFOS est sélectionné.
- 2. L'écran VOIR INFORMATIONS s'affiche.
- 3. Les boutons **HAUT Z/BAS E** servent à faire défiler les écrans.

Informations sur le fonctionnement de l'outil :

- SN : numéro de série de l'outil
- CAL : date du dernier étalonnage
- ISD : date de mise en service
- TCF : facteur d'étalonnage du couple
- ACF : facteur d'étalonnage de l'angle
- VER : version du logiciel
- RADIO : nom radio
- # : Étiquette d'inventaire
- OVR CNT : Le compteur de surcouples comptabilise le nombre de surcouples de l'outil (couple > 125 % de la capacité totale).
- TQZ : Désaxe zéro du couple
- AZZ : Désaxe zéro de l'angle sur l'axe des Z
- AZX : Désaxe zéro de l'angle sur l'axe des X
- AZO+ : Désaxe zéro de rotation à la capacité totale du couple (sens horaire)
- AZO- : Désaxe zéro de rotation à la capacité totale du couple (sens antihoraire)
- TFS+ : Valeur ADC de couple à la capacité totale (sens horaire)
- TFS- : Valeur ADC de couple à la capacité totale (sens antihoraire)
- Copyright
- 4. Appuyer sur le bouton **ENTRER D** pour quitter l'écran Affichage des infos et revenir au menu Réglages.

## Réglage du délai de mise en veille

Cette fonction permet à l'utilisateur de modifier le délai après lequel l'outil se met en veille après la dernière application d'un couple ou la dernière pression sur un bouton.

- 1. Dans le menu Réglages, utiliser les boutons HAUT <sup>2</sup>/ BAS Moour sélectionner SLEEP TIME puis appuyer sur le bouton **ENTRER** .
- 2. L'écran Délai de mise en veille s'affiche.
- 3. Utiliser les boutons **HAUT /BAS** pour sélectionner l'intervalle de mise en veille.

Délais disponibles :

- 2 MIN (par défaut)
- $5$  MIN
- 10 MIN
- 30 MIN
- $1 HR$
- $2 HR$
- 8 HR

4. Appuyer sur le bouton **ENTRER D**our accepter la sélection et quitter le menu RÉGLAGES.

## Réglage du contraste de l'écran LCD

Cette fonction permet d'ajuster le contraste de l'écran LCD pour une lisibilité optimale.

- 1. Dans le menu Configurer, utiliser les boutons HAUT <sup>1</sup> BAS **D** pour sélectionner **CONTRASTE LCD** puis appuyer sur le bouton **ENTRER** .
- 2. L'écran CONTRASTE s'affiche.
- 3. Utiliser les boutons **HAUT** / **BAS** dans cet écran pour modifier l'intensité du contraste.

Niveaux disponibles : 20 à 80 par incréments de 5 (par défaut = 40).

4. Appuyer sur le bouton **ENTRER E** pour accepter la sélection et quitter le menu RÉGLAGES.

## Configuration du bip des touches

Cette fonction permet d'activer ou de désactiver les retours audio lorsqu'on appuie sur un bouton.

- 1. Dans le menu Réglages, utiliser les boutons HAUT **4** / BAS **D** pour sélectionner KEY BEEP puis appuyer sur le bouton **ENTRER** ...
- 2. L'écran Bip des touches s'affiche.
- 3. Utiliser les boutons **HAUT /BAS** pour sélectionner ACTIVER (par défaut) ou DESACTIVER.
- 4. Appuyer sur le bouton **ENTRER** pour accepter la sélection et quitter le menu RÉGLAGES.

## Réglage du bip cible

Cette fonction permet d'activer ou de désactiver les retours audio lorsque la cible est atteinte.

- 1. Dans le menu Réglages, utiliser les boutons HAUT **4 / BAS** Dour sélectionner TARGET BEEP puis appuyer sur le bouton **ENTRER** .
- 2. L'écran BEEP CIBLE s'affiche.
- 3. Utiliser les boutons **HAUT /BAS** pour sélectionner ACTIVER (par défaut) ou DESACTIVER.
- 4. Appuyer sur le bouton **ENTRER D** pour accepter la sélection et quitter le menu RÉGLAGES.

#### Rétro-éclairage automatique

Cette fonction permet d'activer ou de désactiver le rétroéclairage pendant la mesure du couple ou de l'angle.

- 1. Dans le menu Configurer, utiliser les boutons HAUT <sup>1</sup> BAS **D** pour sélectionner RETROECLAIRAGE AUTO puis appuyer sur le bouton **ENTRER** .
- 2. L'écran RETROECLAIRAGE AUTO s'affiche.
- 3. Utiliser les boutons **HAUT /BAS** pour sélectionner ACTIVER (par défaut) ou DESACTIVER.
- 4. Appuyer sur le bouton **ENTRER D** pour accepter la sélection et quitter le menu RÉGLAGES.

## Configuration du basculement marche/arrêt du rétro-éclairage

Cette fonction permet d'activer ou de désactiver la fonction de basculement du rétroéclairage. Si le mode bascule est désactivé, le bouton **RETROECLAIRAGE** active le rétroéclairage et le désactive automatiquement au bout de cinq secondes après une pression sur un bouton. Si le mode bascule est activé, le rétroéclairage s'activera après une pression sur le bouton **RETROECLAIRAGE** et restera allumé jusqu'à ce que vous appuyer à nouveau sur le bouton **RETROECLAIRAGE** .

- 1. Dans le menu Configurer, utiliser les boutons HAUT <sup>1</sup> BAS **D** pour sélectionner RETROECLAIRAGE TOGGLE puis appuyer sur le bouton **ENTRER** .
- 2. L'écran RETROECLAIRAGE TOGGLE s'affiche.
- 3. Utiliser les boutons **HAUT /BAS** pour sélectionner ACTIVER (par défaut) ou DESACTIVER.
- 4. Appuyer sur le bouton **ENTRER E** pour accepter la sélection et quitter le menu RÉGLAGES.
- **REMARQUE : Le rétroéclairage se désactive automatiquement lors de la mise hors tension de l'outil par pression sur le bouton MARCHE/ARRÊT @ ou si un délai de mise hors tension a été paramétré.**
- **REMARQUE : Si la bascule du rétroéclairage est activée et que le rétroéclairage est allumé, il le restera pendant et après l'application du couple.**

## Configuration du vibrateur

Cette fonction permet à l'utilisateur de configurer le vibrateur pour la mise sous et hors tension lorsque la cible est atteinte (préférence et/ou économie des piles).

- 1. Dans le menu Réglages, utiliser les boutons HAUT **A** / BAS **D** pour sélectionner **VIBRATOR CONFIG** (CONFIGURATION DU VIBRATEUR) puis appuyer sur le bouton **ENTRER** .
- 2. L'écran CONFIG VIBRATEUR s'affiche.
- 3. Utiliser les boutons **HAUT /BAS** pour sélectionner ACTIVER ou DESACTIVER.
- 4. Appuyer sur le bouton **ENTRER E** pour accepter la sélection et quitter le menu RÉGLAGES.

## Sélection du type de piles

Cette fonction permet à l'utilisateur de configurer les seuils de décharge des piles en fonction du type de piles utilisé.

- 1. Dans le menu Configurer, utiliser les boutons HAUT <sup>1</sup> BAS **D** pour sélectionner BATTERY TYPE (TYPE DE PILE) puis appuyer sur le bouton **ENTRER** .
- 2. L'écran TYPE DE PILE s'affiche.
- 3. Utiliser les boutons **HAUT <sup>N</sup>/BAS** pour sélectionner le type de pile utilisé.
- 4. Appuyer sur le bouton **ENTRER** pour accepter la sélection et quitter le menu RÉGLAGES.
- **REMARQUE : Par défaut, l'outil est configuré pour une batterie au lithium. Si elle est remplacée par une pile alcaline ou une pile au nickel/hydrure métallique (NIMH), le type de pile doit être modifié pour un fonctionnement optimal de l'icône niveau de charge et de l'avertissement de batterie faible. La durée de vie (avant remplacement) de la batterie ne sera pas affectée. Toutefois, les seuils 50 % et faibles seront optimisés pour afficher le délai de déchargement linéaire optimal.**
- **REMARQUE : Le tournevis est configuré pour une batterie au lithium expédiée de l'usine. Si la pile au lithium est remplacée par une pile alcaline ou rechargeable nickel-hydrure métallique (NIMH), le type de pile doit être changé pour que l'icône de niveau de pile et les avertissements de pile FAIBLE fonctionnent de manière optimale. La durée de vie de la batterie (REPLACE) ne sera pas affectée, mais 50% et Low seront optimisés pour afficher le temps de décharge linéaire le plus précis.**

## Sélection du mode d'appariement

Pour plus de sécurité, l'outil peut être appairé avec un appareil mobile. L'outil peut être apparié en deux modes : 1) SANS PIN et 2) PIN ALEATOIRE Dans les deux modes, l'appariement doit être initié à partir de l'appareil mobile. Si le mode SANS PIN est sélectionné, aucun PIN ne sera demandé, ni sur l'outil ni sur l'appareil mobile. Cette méthode est plus simple mais moins sûre que le PIN ALEATOIRE. Si le mode PIN ALEATOIRE est sélectionné, l'appareil mobile demande un PIN lorsque l'appariement est initié et l'outil affiche un PIN généré de façon aléatoire. L'utilisateur sait le PIN dans la boîte de dialogue de l'appareil mobile pour finaliser l'appariement.

- 1. Dans le menu Réglages, utiliser les boutons HAUT **A** / BAS **V** pour sélectionner PAIRING MODE puis appuyer sur le bouton **ENTRER** .
- 2. L'écran MODE D'APPARIEMENT s'affiche.
- 3. Utiliser les boutons HAUT **△/BAS** pour sélectionner le mode d'appariement utilisé.
- 4. Appuyer sur le bouton **ENTRER** pour accepter la sélection et quitter le menu Réglages.
- **REMARQUE : Le PIN s'affiche sur l'outil pendant l'appariement à un appareil mobile. À l'invite, entrez le PIN dans l'appareil. L'affichage redevient normal après la connexion :**

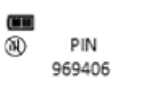

**REMARQUE : La fonction de mode d'appariement n'est pas disponible lors de l'appariement avec Norbar TorqApp.**

## MENU CONFIGURATION

## Accès au menu Configuration

Pour accéder aux menu CONFIGURATION, sélectionner **CONFIGURATION** dans le menu principal.

**REMARQUE : Si l'outil est verrouillé (voir Verrouiller les présélections et Mode Tâche), la saisie du mot de passe est nécessaire pour accéder au menu Configurer - paramètre par défaut 91748.**

- 1. Dans l'écran couple ou angle cible, maintenir le bouton **ENTRER** enfoncé pendant 3 secondes.
- 2. Sélectionner le menu **CONFIGURER** à l'aide des boutons **HAUT 4/ BAS**  $\blacksquare$
- 3. Appuyer sur le bouton **ENTRER** pour afficher le menu Configuration.
	- Sélections du menu :
	- EXIT pour quitter le menu principal et revenir à l'écran couple ou angle cible.
	- MODE SETUP affiche le menu de choix du mode de l'outil.
	- PRE-SET LOCK Affiche le menu de verrouillage des présélections
	- DELETE PRE-SETS affiche le menu supprimer toutes les présélections
	- JOB MODE affiche le menu du mode Tâche.
	- MENU LOCK protège tous les menus par mot de passe (par défaut 91748).
	- CALIBRATION Affiche le menu d'étalonnage de l'outil (protégé par mot de passe paramètre par défaut 91748).
	- SET DATE/TIME affiche les écrans de saisie de la date et de l'heure.
	- CHANGE PASSWD affiche le menu de modification du mot de passe (par défaut 91748).
	- ÉTIQUETTE D'INVENTAIRE affiche une chaîne de 15 caractères configurables par l'utilisateur
	- ACTIVATION DU MODE BLE
- 4. Pour quitter le menu Configurer et revenir à l'écran couple ou angle cible, appuyer sur le bouton **ENTRER** quand **EXIT** est sélectionné.

#### **REMARQUE : Tous les paramètres configurables par l'utilisateur sont enregistrés dans la mémoire non volatile et conservés lorsque l'outil est hors tension.**

## Configuration du mode

Le menu de configuration du mode permet de configurer le couple et l'angle cibles, les tolérances positives et négatives et d'activer/désactiver le mode Couple PUIS Angle et le mode Couple ET angle.

- 1. Dans le menu Configurer, appuyer sur le bouton **ENTRER** lorsque MODE SETUP est sélectionné.
- 2. Le menu Configuration du mode s'affiche.

Sélections du menu :

- EXIT pour quitter le menu de configuration du mode et revenir au menu Configuration.
- TQ-% SETUP affiche l'écran de saisie du couple cible moins la tolérance
- TQ+% SETUP affiche l'écran de saisie du couple cible plus la tolérance
- ANG-% SETUP affiche l'écran de saisie du couple cible moins la tolérance
- ANG+% SETUP affiche l'écran de saisie du couple cible plus la tolérance
- Et DESACTIVE (THEN DISABLED) affiche l'écran d'activation/désactivation du mode et (THEN Mode)
- Et DESACTIVE (AND DISABLED) affiche l'écran d'activation/désactivation du mode et (AND Mode)
- 3. Utiliser les boutons **HAUT /BAS** pour sélectionner les rubriques du menu.
- 4. Appuyer sur le bouton **ENTRER E** quand **QUITTER** est sélectionné pour revenir au menu Configuration.

## Réglage des tolérances cibles

Cette fonction permet d'ajuster les tolérances positive et négative pour le couple et l'angle cibles.

**REMARQUE : Ces tolérances sont uniquement utilisées pour les modes manuels. Les tolérances présélectionnées sont définies par les valeurs Minimum et Maximum.**

- 1. Dans le menu Configuration du mode, utiliser les boutons HAUT **△/ BAS** pour sélectionner la tolérance à configurer (TQ-% TQ+% ANG+%- puis appuyer sur le bouton **ENTRER** .
- 2. L'écran Tolérance s'affiche.
- 3. Utiliser les boutons **HAUT /BAS** pour modifier la valeur de la tolérance. La plage est comprise entre 0 et 10 % (0 % par défaut pour la tolérance négative et 4 % pour la tolérance positive).
- 4. Appuyer sur le bouton **ENTRER** pour accepter la sélection et quitter le menu de configuration du mode.
- **REMARQUE : Les voyants de progression verts s'allument lorsque la tolérance négative cible est atteinte -%.**
- **REMARQUE : Les voyants de progression rouges s'allument lorsque la tolérance positive cible est dépassée +%.**
- **REMARQUE : La tolérance plus est ajoutée à la valeur présélectionnée minimum pour définir la valeur maximum initiale lors de l'ajout d'une présélection.**

## Activation/désactivation du mode couple PUIS angle

Cette fonction permet d'activer ou de désactiver le mode Couple PUIS ANGLE.

- 1. Dans le menu Configurer, utiliser les boutons **HAUT Z** / BAS **N** pour sélectionner THEN DISABLED (par défaut) puis appuyer sur le bouton **ENTRER** .
- 2. L'écran d'activation / désactivation COUPLE PUIS ANGLE s'affiche.
- 3. Utiliser les boutons **HAUT /BAS** pour sélectionner ACTIVER ou DESACTIVER.
- 4. Appuyer sur le bouton **ENTRER D** pour accepter la sélection et quitter le menu de configuration du mode.

**REMARQUE : La sélections du menu indique la configuration actuelle (ACTIVE ou DESACTIVE).**

## Mode couple PUIS Angle

Le mode Couple PUIS angle peut être configuré en commençant par paramétrer un couple cible et les unités, puis un angle cible avant de sélectionner le mode Couple PUIS angle. Dans le mode Couple PUIS angle, lorsque le couple appliqué atteint le couple cible, l'outil passe automatiquement en mode angle pour mesurer l'angle. Les voyants de progression indiquent la progression du couple appliqué lorsque le couple et mesuré et de l'angle lorsque l'angle est mesuré. Si le couple est inférieur au couple cible lorsque l'angle atteint l'angle cible les voyants de progression verts ne s'allument pas si l'angle dépasse l'angle maximum, les voyants de progression rouges s'allument pour indiquer un problème potentiel au niveau de la fixation.

- 1. Dans l'écran Couple cible, utiliser les boutons **HAUT Z** / BAS **V** pour paramétrer le couple cible et le bouton **UNITES U** pour sélectionner les unités de mesure du couple, puis appuyer sur le bouton **ENTRER** ...
- 2. L'écran Angle cible s'affiche. Utiliser les boutons **HAUT ◘ / BAS □** pour régler l'angle cible, puis appuyer sur le bouton **ENTRER** .
- 3. L'écran du mode Couple PUIS angle s'affiche.
- 4. Appliquez le couple jusqu'à la cible, puis tournez l'outil vers l'angle cible.

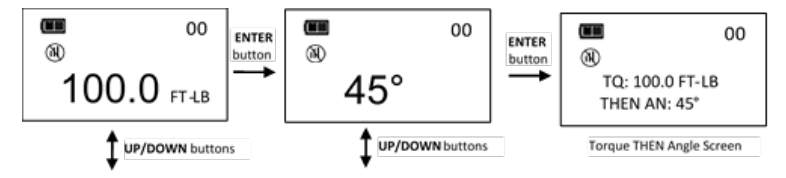

- **REMARQUE : Le bouton UNITES U permet de sélectionner les unités de couple dans l'écran Couple PUIS Angle.**
- **REMARQUE : Le cycle de couple n'est pas enregistré tant que le couple et l'angle cibles n'ont pas été atteints.**
- **REMARQUE : Les voyants de progression rouges s'allument si le couple est au-delà de 110 % de la capacité totale de l'outil ou si l'angle dépasse la cible plus la tolérance positive en mode manuel.**
- **REMARQUE : Les présélections Couple PUIS angle sont saisies en maintenant le bouton UNITES U enfoncé dans l'écran Couple PUIS Angle. Par défaut, le couple MAXIMUM correspond à la capacité totale plus 10 %. Reportez-vous à « Ajouter une présélection de couple » et « Ajouter une présélection d'angle » pour la saisie des paramètres.**

#### Activer/désactiver le mode couple ET angle

Cette fonction permet d'activer ou de désactiver le mode Couple ET Angle.

- 1. Dans le menu Configurer, utiliser les boutons HAUT <sup>1</sup>/ BAS **D** pour sélectionner AND DISABLED (par défaut) puis appuyer sur le bouton **ENTRER** .
- 2. L'écran d'activation / désactivation COUPLE ET ANGLE s'affiche.
- 3. Utiliser les boutons **HAUT /BAS** pour sélectionner ACTIVER ou DESACTIVER.
- 4. Appuyer sur le bouton **ENTRER D** pour accepter la sélection et quitter le menu de configuration du mode.

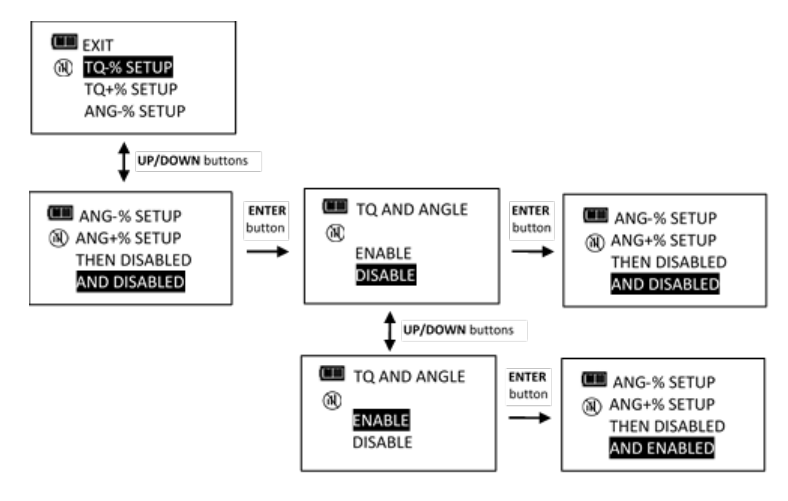

#### **REMARQUE : La sélections du menu indique la configuration actuelle (ACTIVE ou DESACTIVE).**

## Mode couple ET angle

Le mode Couple ET angle peut être configuré en commençant par paramétrer un couple cible et les unités, puis un angle cible avant de sélectionner le mode Couple ET angle. En mode Couple ET Angle, l'angle et le couple sont mesurés simultanément. Les voyants de progression jaunes indiquent le statut de mesure du couple. Une fois le couple et l'angle cibles atteints les voyants de progression verts s'allument et les données de couple et d'angle sont enregistrées. Si l'une des deux mesures est supérieure à la tolérance les voyants de progression rouges s'allument.

- 1. Dans l'écran Couple cible, utiliser les boutons **HAUT <b>□** / BAS □ pour paramétrer le couple cible et le bouton **UNITES U** pour sélectionner les unités de mesure du couple, puis appuyer sur le bouton **ENTRER** ...
- 2. L'écran Angle cible s'affiche. Utiliser les boutons **HAUT / BAS** pour régler l'angle cible, puis appuyer sur le bouton **ENTRER** jusqu'à l'affichage de l'écran du mode Couple ET angle.
- 3. Appliquer le couple et faire tourner l'outil jusqu'à ce que les deux cibles soient atteintes.

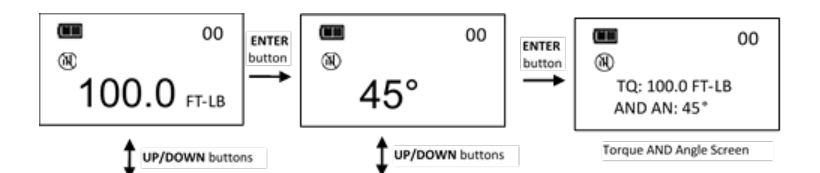

- **REMARQUE : Le bouton UNITES U permet de sélectionner les unités de couple dans l'écran Couple ET Angle.**
- **REMARQUE : Les présélections Couple PUIS angle sont saisies en maintenant le bouton UNITES U enfoncé dans l'écran Couple PUIS Angle. Reportez-vous à « Ajouter une présélection de couple » et « Ajouter une présélection d'angle » pour la saisie des paramètres.**
- **REMARQUE : Le cycle de couple n'est pas enregistré tant que le couple et l'angle cibles n'ont pas été atteints.**
- **REMARQUE : Les voyants de progression rouges s'allument si le couple est au-delà de : a cible plus la tolérance ou si l'angle dépasse la cible plus la tolérance positive en mode manuel.**
- **REMARQUE : Les voyants de progression rouges s'allument si le couple dépasse le couple maximum ou si l'angle dépasse l'angle maxium en mode Présélection.**

## Verrouiller les présélections

La fonction Verrouiller les présélections permet à l'utilisateur de verrouiller l'outil pour que seules les présélections configurées soient accessibles. Aucune autre présélection ne peut être configuré et les modes couple cible et angle cible ne sont plus accessibles lorsque l'outil est verrouillé.

- **REMARQUE : La saisie du mot de passe est nécessaire pour activer le verrouillage des présélections. Lorsque l'outil est verrouillé, la saisie du mot de passe est nécessaire pour réaccéder au Menu configurer (réglage par défaut 91748).**
- 1. Dans le menu Configurer, utiliser les boutons HAUT **□ / BAS □** pour sélectionner **VERROUILLER LES** PRÉSÉLECTIONS puis appuyer sur le bouton **ENTRER** .
- 2. L'écran d'activation / désactivation du verrouillage des présélections s'affiche.
- 3. Utiliser les boutons **HAUT /BAS** pour sélectionner VERROUILLER ou DEVERROUILLER.
- 4. Appuyer sur le bouton **ENTRER E** pour accepter la sélection et quitter le menu Configurer.
- **REMARQUE : Si VERROUILLER est sélectionné alors qu'aucune présélection n'est configurée, l'écran suivant s'affiche :**

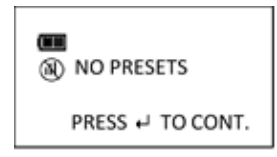

**REMARQUE : Lorsque le verrouillage des présélections est activé, la fonction Effacer la mémoire est désactivée et affiche le message de verrouillage suivant si les actions suivantes sont tentées :**

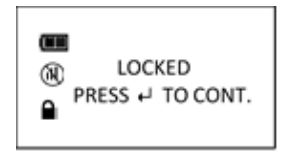

**REMARQUE : Lorsque le verrouillage des présélections est activé, la fonction Effacer le compteur de cycles est désactivée et affiche le message Verrouillé si vous tentez de l'activer.**

## Réinitialiser le compteur de lots

Cette fonction permet de sélectionner une séquence spécifique dans un lot et de la recommencer.

- 1. Créer plus d'une **PRESELECTION** dans un lot. (Voir la section PRÉSÉLECTIONS de ce manuel).
- 2. Dans le menu Configurer, activez **VERROUILLER LES PRÉSÉLECTIONS**. (Voir VERROUILLER LES PRÉSÉLECTIONS dans ce manuel).
- 3. Dans l'écran **PRESELECTIONS**, maintenir le bouton **UNITES** U enfoncé pendant 3 secondes.
- 4. Dans l'écran **RECOMMENCER PRESELECTION**, sélectionner la séquence de lot à recommencer à l'aide des boutons **HAUT <sup>1</sup>BAS**
- 5. Appuyer sur le bouton **ENTRER** pour confirmer la sélection.

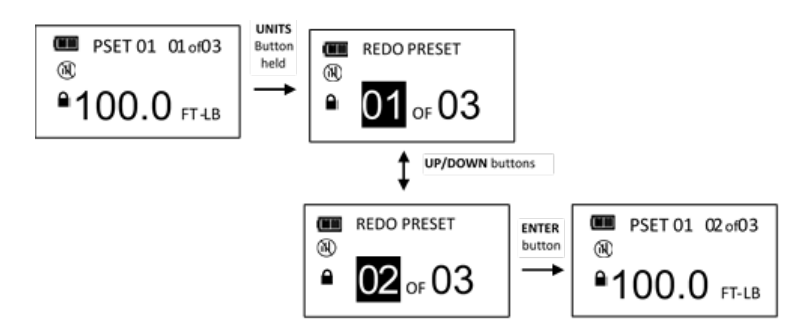

**REMARQUE : RÉINITIALISER LE COMPTEUR LOT ne fait pas partie du menu Configuration.**

#### **REMARQUE : RÉINITIALISER LE COMPTEUR LOT peut seulement être activée lorsque VERROUILLER LES PRÉSÉLECTIONS est activé.**

## Déverrouiller les présélections

Lorsque Verrouiller les présélections est activé, un mot de passe est nécessaire pour accéder au menu Configurer (paramètre par défaut 91748).

- 1. Dans l'écran couple ou angle cible, maintenir le bouton **ENTRER E**nfoncé pendant 3 secondes.
- 2. Sélectionner le menu **CONFIGURER** à l'aide des boutons **HAUT**  $\blacksquare$  **/ BAS**
- 3. Appuyer sur le bouton **ENTRER** pour afficher l'écran Mot de passe.
- 4. Suivre la procédure de saisie du mot de passe dans le manuel d'étalonnage ProTronic® Plus.

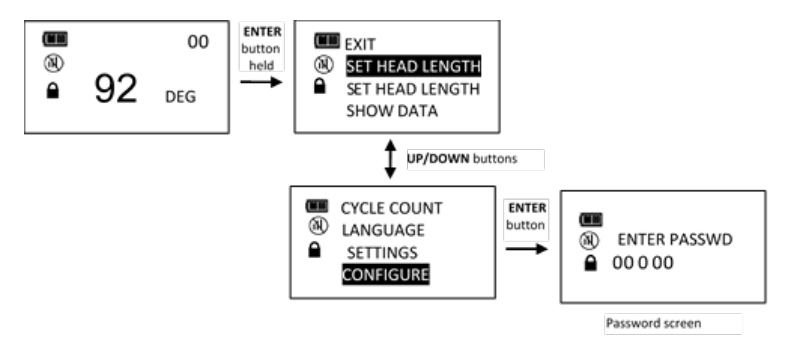

## Supprimer toutes les présélections

La fonction Supprimer toutes les présélections permet d'effacer toutes les présélections en une seule fois.

- 1. Dans le menu Configurer, utiliser les boutons HAUT <sup>1</sup>/ BAS **D**our sélectionner DELETE PRE-SET (supprimer les présélections) puis appuyer sur le bouton **ENTRER** .
- 2. L'écran Supprimer les présélections s'affiche.
- 3. Utiliser les boutons **HAUT /BAS** pour sélectionner OUI ou NON.
- 4. Appuyer sur le bouton **ENTRER** pour accepter la sélection et quitter le menu Configurer.

**REMARQUE : Si Supprimer les présélections est sélectionné alors qu'aucune présélection n'est configurée, l'écran suivant s'affiche :**

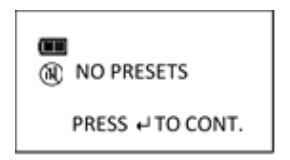

## Mode Tâche

La fonction Mode Tâche permet à l'utilisateur d'activer ou de désactiver le mode Tâche préparamétré de l'outil. En mode Tâche, l'outil exécute les présélections dans l'ordre configuré et passe automatiquement à la présélection suivante lorsque le compteur de lots atteint zéro. L'outil est verrouillé et l'icône Verrouiller les présélections s'affiche lorsque le mode Tâche est activé.

**REMARQUE : La saisie du mot de passe est nécessaire pour activer le mode Tâche. Lorsqu'il est activé, la saisie du mot de passe est nécessaire pour réaccéder au Menu Configurer (réglage par défaut 91748).**

- 1. Dans le menu Configurer, utiliser les boutons HAUT <sup>1</sup> BAS **D** pour sélectionner **JOB MODE** puis appuyer sur le bouton **ENTRER** .
- 2. L'écran d'activation / désactivation du mode Tâche s'affiche.
- 3. Utiliser les boutons **HAUT /BAS** pour sélectionner ACTIVER ou DESACTIVER.
- 4. Appuyer sur le bouton **ENTRER E** pour accepter la sélection et quitter le menu Configurer.

**REMARQUE : La mention « JOB » s'affiche entre le numéro de présélection et le compteur de lot lorsque ce mode est activé.**

$$
\begin{array}{c|c}\n\hline\n\text{AB} & \text{JOB O1} & \text{co} \\
\hline\n\text{ADO} & \text{F} & \text{F-LB} \\
\hline\n\end{array}
$$

#### Menu Verrouiller

Cette fonction verrouille tous les menus par un mot de passe.

**REMARQUE : La saisie du mot de passe est nécessaire pour activer le menu Verrouillage. Lorsque l'outil est verrouillé, la saisie du mot de passe est nécessaire pour réaccéder au Menu principal (réglage par défaut 91748).**

- 1. Dans le menu Configurer, utiliser les boutons HAUT <sup>1</sup> BAS **D** pour sélectionner VERROUILLER LE MENU puis appuyer sur le bouton **ENTRER** .
- 2. L'écran VERROUILLER LE MENU s'affiche.
- 3. Appuyer sur le bouton **ENTRER** pour accepter la sélection et quitter le menu Configurer.

## Menu d'étalonnage

Le menu Étalonnage est protégé par mot de passe (paramètre par défaut 91748).

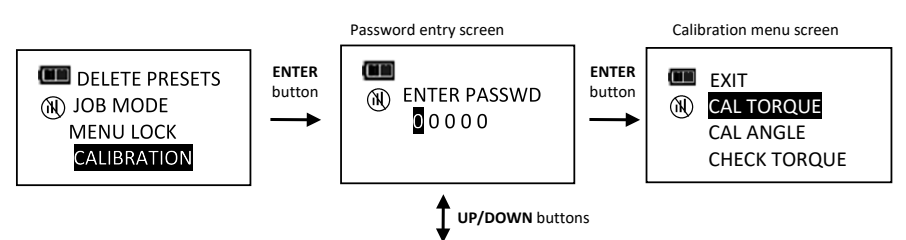

Sélections du menu Étalonnage :

- EXIT pour quitter le menu Étalonnage et revenir au menu Configuration.
- CAL TORQUE Fonction d'étalonnage du couple (voir le manuel d'étalonnage ProTronic® Plus).
- CAL ANGLE Fonction d'étalonnage de l'angle (voir le manuel d'étalonnage ProTronic® Plus).
- CHECK TORQUE Fonction de certification du couple (voir le manuel d'étalonnage ProTronic® Plus).
- CHECK ANGLE Fonction de certification de l'angle (voir le manuel d'étalonnage ProTronic<sup>®</sup> Plus).
- SET CAL DATE Affiche l'écran de réglage de la date d'étalonnage.
- CAL CYCLE CNT Affiche le compteur de cycles d'étalonnage.
- COMPTEUR CYCLES (CYCLE COUNT) : Affiche l'écran de compteur de cycles de mesure de couple/angle.
- ENABLE CAL CNT Activer le compteur de cycles d'avertissement avant le prochain étalonnage et le compteur de cycles de verrouillage.
- SET CAL INTRVAL- Affiche l'écran de réglage de l'intervalle d'étalonnage.
- CAL COUNTDOWN affiche les jours restants avant le prochain étalonnage avant l'écran de verrouillage.

L'outil peut être configuré pour afficher un message d'étalonnage nécessaire lorsque l'intervalle d'étalonnage a expiré et/ou une fois le nombre de cycles de couple atteint. L'outil peut être paramétré pour exclure tout cycle de couple supplémentaire jusqu'au nouvel étalonnage.

## Réglage de la date de l'étalonnage

Si un outil ne nécessite pas de nouvel étalonnage, la fonction Régler la date d'étalonnage permet à l'utilisateur de régler la date d'étalonnage utilisée pour calculer l'intervalle d'étalonnage (CAL NEEDED).

- 1. Dans le menu Étalonnage, utiliser les boutons HAUT **△/ BAS D** pour sélectionner SET CAL DATE puis appuyer sur le bouton **ENTRER** .
- 2. L'écran SET DATE (régler la date) s'affiche, avec l'année en surbrillance.
- 3. Utiliser les boutons **HAUT**  $\blacksquare$  **/ BAS**  $\blacksquare$  pour régler l'année, puis appuyer sur le bouton **ENTRER** $\blacksquare$  pour sélectionner le mois.
- 4. Utiliser les boutons **HAUT**  $\blacksquare$  **/ BAS**  $\blacksquare$  pour régler le mois, puis appuyer sur le bouton **ENTRER** $\blacksquare$  pour sélectionner le jour.
- 5. Utiliser les boutons **HAUT <b>Δ/ BAS** Dour régler le jour, puis appuyer sur le bouton **ENTRER**
- 6. L'horloge est réglée et le menu d'étalonnage s'affiche

#### **REMARQUE : L'année peut être sélectionnée à partir de 2018. L'année peut être sélectionnée entre 01 et 12. Vous pouvez repasser de 12 à 01 puis revenir de 01 à 12. Le jour peut être sélectionné entre 01 et 31. Vous pouvez repasser de 31 à 01 puis revenir de 01 à 31.**

## Compteur du cycle d'étalonnage

Une fois que le couple ou l'angle cible est atteint, le compteur de cycles d'étalonnage de l'outil indique un cycle supplémentaire. Le nombre maximum de cycles est 999999.

- 7. Dans le menu étalonnage, sélectionner le menu CAL CYCLE COUNT à l'aide des boutons HAUT <sup>1</sup>/ BAS **.**
- 8. Appuyer sur le bouton **ENTRER E** pour afficher l'écran CAL CYCLE COUNT.
- 9. Pour quitter l'écran COMPTEUR CYCLES ÉTALONNAGE sans effacer le compteur, appuyer sur le bouton **ENTRER d** après avoir sélectionné le menu QUITTER.
- 10. Pour réinitialiser sur 0 le compteur de cycles de l'outil, sélectionner le menu EFFACER (clear) puis appuyer sur le bouton **ENTRER** ...
- 11. QUITTER est automatiquement sélectionné une fois le compteur réinitialisé. Appuyer sur le bouton **ENTRER D** pour revenir au menu principal.

**REMARQUE : Le compteur de cycles d'étalonnage est automatiquement réinitialisé lors de l'étalonnage de l'outil.**

**REMARQUE : Si l'outil ne nécessite pas d'étalonnage et que la fonction SET CAL DATE est utilisée pour mettre à jour la date d'étalonnage, cette dernière doit être réinitialisée manuellement.**

#### Activer le compteur d'étalonnage

Cette fonction permet à l'utilisateur d'activer le nombre de cycles d'étalonnages avant que le message CAL NEEDED ne s'affiche sur l'outil. Lorsqu'elle est activée, un compteur d'avertissement d'étalonnage peut être ajusté pour afficher le nombre de cycles restants avant le prochain étalonnage de l'outil. Un compteur de verrouillage de l'étalonnage peut être paramétré pour verrouiller l'outil lorsque le nombre de verrouillages est atteint.

- 1. Dans le menu Étalonnage, sélectionner **ENABLE CAL CNT** puis appuyer sur le bouton **ENTRER**<sup>.</sup>
- 2. Dans l'écran **ENABLE CAL CNT**, appuyer sur le boutons HAUT **A** /BAS **D**our sélectionner **ACTIVER**.
- 3. Dans l'écran **COMPTEUR D'AVERTISSEMENTS**, appuyer sur les boutons HAUT  $\blacksquare$  / BAS  $\blacksquare$  pour ajuster le nombre de cycles, puis appuyer sur le bouton **ENTRER** .
- 4. Dans l'écran **VERROUILLER COMPTEUR**, appuyer sur les boutons HAUT <sup>1</sup>/ BAS  $\blacksquare$  pour régler la valeur du nombre de cycles, puis appuyer sur le bouton **ENTRER** .
- **REMARQUE : La valeur maximum pour les compteurs d'avertissement et de verrouillage est 5000.**
- **REMARQUE : Si Activer compteur étalonnage est désactivé, le compteur d'avertissements et le compteur de verrouillages sont réglés sur zéro et le message CAL NEEDED ne s'affiche pas sur le compteur de cycles d'étalonnage.**
- **REMARQUE : Si le compteur d'avertissements est réglé sur zéro mais pas le compteur de verrouillages, l'écran CAL NEEDED s'affiche lorsque le compteur de cycles d'étalonnage atteint le compteur de verrouillages et aucun compteur d'avertissements ne s'affiche.**
- **REMARQUE : Si le compteur d'avertissements n'est pas réglé sur zéro mais que le compteur de verrouillages l'est, l'écran CAL NEEDED s'affiche lorsque le compteur de cycles d'étalonnage atteint le compteur d'avertissements et l'outil ne se verrouille pas.**
- **REMARQUE : Si le compteur d'avertissements et le compteur de verrouillages ne sont pas réglés sur zéro, l'écran CAL NEEDED s'affiche lorsque le compteur de cycles d'étalonnage atteint le compteur de verrouillages et le nombre de cycles jusqu'à ce que le compteur de verrouillages s'affiche :**

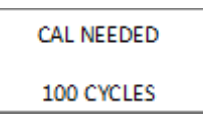

**REMARQUE : Si le compteur de cycles d'étalonnage atteint le compteur de verrouillages (non verrouillé sur zéro), l'application immédiate du couple allume les LED en rouge et déclenche une**  vibration. Une pression sur le bouton ENTRER **Dermet d'afficher l'écran mot de passe** :

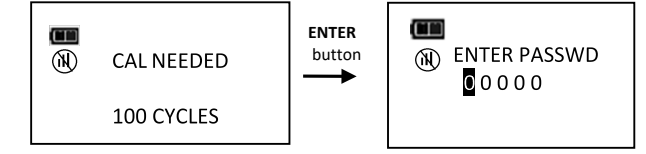

## Réglage de l'intervalle d'étalonnage

Cette fonction permet à l'utilisateur de régler l'intervalle d'étalonnage quand le message « CAL NEEDED » s'affiche.

- 1. Dans le menu Configurer, utiliser les boutons HAUT **N** / BAS **N** pour sélectionner SET CAL INTRVAL puis appuyer sur le bouton **ENTRER** ...
- 2. L'écran INTERVALLE D'ETALONNAGE s'affiche.
- 3. Utiliser les boutons **HAUT /BAS** pour modifier l'intervalle d'étalonnage.

Délais disponibles :

- 12 MON (par défaut)
- 6 MON
- 3 MON
- DÉSACTIVÉ
- 4. Appuyer sur le bouton **ENTRER D** pour accepter la sélection et quitter le menu Configurer.
- **REMARQUE : La date et l'heure de l'horloge doivent être réglées pour que l'intervalle d'étalonnage soit pris en compte. Si les piles sont retirées de l'outil pendant plus de 20 minutes, l'horloge sera réinitialisée et devra à nouveau être ajustée lors de la mise sous tension.**
- **REMARQUE : L'intervalle d'étalonnage est calculé à partir de la date de mise en service ou de la date du dernier étalonnage (voir le menu AFFICHER LES INFOS) dans le manuel d'utilisation, la plus récente étant retenue. Lorsque la date de l'horloge est postérieure à la date de mise en service ou à la date du dernier étalonnage, plus l'intervalle d'étalonnae, le message « CAL NEEDED » s'affiche.**
- **REMARQUE : Si l'outil n'est pas verrouillé (voir la section Délai avant prochain étalonnage cidessous), appuyer sur ENTRER pour accéder au menu cible ou appliquer le couple pour afficher immédiatement le couple ou l'angle et revenir au menu cible une fois le bouton relâché.**
- **REMARQUE : Si une date non valide est saisie et que l'intervalle d'étalonnage est activé, un message « CAL NEEDED » (étalonnage nécessaire) s'affiche. Désactivez l'intervalle d'étalonnage ou saisissez une date correcte.**

#### Réglage du compte à rebours avant prochain étalonnage

Cette fonction permet à l'utilisateur de paramétrer le nombre de jours pendant lesquels le message « CAL NEEDED » reste affiché, ainsi que le nombre de jours restants avant le verrouillage de l'outil parce que l'intervalle d'étalonnage a expiré.

- 1. Dans le menu Étalonnage, utiliser les boutons HAUT <sup>1</sup> BAS **V** pour sélectionner CAL COUNTDOWN puis appuyer sur le bouton **ENTRER** ...
- 2. L'écran DELAI AVANT ETALONNAGE s'affiche.
- 3. Utiliser les boutons **HAUT /BAS** pour modifier le compte à rebours avant étalonnage.

Plage : 0 à 10 jours.

- 4. Appuyer sur le bouton **ENTRER D** pour accepter la sélection et quitter le menu Configurer.
- **REMARQUE : La date et l'heure de l'horloge doivent être ajustées et l'intervalle d'étalonnage activé pour que le compte à rebours avant étalonnage puisse être activé (voir Réglage de la date & de l'heure et Réglage de l'intervalle d'étalonnage).**

**REMARQUE : Le compte à rebours avant étalonnage correspond au nombre de jours avant le verrouillage de l'outil suite à l'expiration de l'intervalle d'étalonnage. Le nombre de jours maximum est de 10. Le nombre de jours restants avant étalonnage s'affiche sous le message « CAL NEEDED ».**

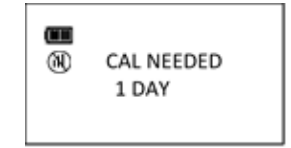

- **REMARQUE : Le message « CAL NEEDED » s'affiche à la mise sous tension de l'outil et après une réinitialisation. Si un couple est appliqué alors que le compte à rebours est enclenché, le couple ou l'angle est immédiatement affiché. Les voyants LED rouges et l'avertisseur sonore sont activés si le compte à rebours a expiré. Appuyer sur le bouton ENTRER après expiration du compte à rebours pour afficher l'écran Saisie du mot de passe.**
- **REMARQUE : Une valeur de 0 pour le compte à rebours avant étalonnage désactive le compte à rebours. Si l'intervalle d'étalonnage est activé, l'outil ne se verrouille pas lors de l'affichage du message « CAL NEEDED ».**
- **REMARQUE : Le compte à rebours avant étalonnage et les cycles d'étalonnage peuvent être activés simultanément. Le nombre de jours et le nombre de cycles avant le verrouillage de l'outil sont affichés.**

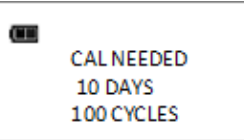

## Réglage de la date & de l'heure

La fonction Réglage de la date et de l'heure permet de régler la date et l'heure de l'horloge en temps réel, qui sont ajoutées aux données d'horodatage, pour l'enregistrement de la date du dernier étalonnage et la notification d'expiration de l'intervalle d'étalonnage.

#### **REMARQUE : Lors du premier réglage de la date et de l'heure, la date de mise en service est également ajustée et sert à calculer l'intervalle d'étalonnage initial (voir « Réglage de l'intervalle d'étalonnage » dans la section Etalonnage).**

- 1. Dans le menu Configurer, utiliser les boutons HAUT **□ / BAS** pour sélectionner SET DATE TIME puis appuyer sur le bouton **ENTRER** .
- 2. L'écran SET DATE (régler la date) s'affiche, avec l'année en surbrillance.
- 3. Utiliser les boutons **HAUT**  $\blacksquare$  **/ BAS**  $\blacksquare$  pour régler l'année, puis appuyer sur le bouton **ENTRER** pour sélectionner le mois.
- 4. Utiliser les boutons **HAUT**  $\blacksquare$  **/ BAS**  $\blacksquare$  pour régler le mois, puis appuyer sur le bouton **ENTRER** pour sélectionner le jour.
- 5. Utiliser les boutons **HAUT <b>Δ/ BAS** Dour régler le jour, puis appuyer sur le bouton **ENTRER** ...
- 6. L'écran SET TIME (régler l'heure) s'affiche, avec l'année en surbrillance.
- 7. Utiliser les boutons **HAUT**  $\blacksquare$  **/ BAS**  $\blacksquare$  pour régler les heures, puis appuyer sur le bouton **ENTRER** pour sélectionner les minutes.
- 8. Utiliser les boutons **HAUT <sup>1</sup>/ BAS** pour régler les minutes, puis appuyer sur le bouton **ENTRERI** pour sélectionner les secondes.
- 9. Utiliser les boutons **HAUT**  $\blacksquare$  **/ BAS**  $\blacksquare$  pour régler les secondes, puis appuyer sur le bouton **ENTRER** ...
- 10. L'horloge est réglée et le menu Configurer s'affiche
- **REMARQUE : L'année peut être sélectionnée à partir de 2018. Le mois peut être sélectionné entre 1 et 12. Le jour peut être sélectionné entre 1 et 31.**
- **REMARQUE : Les heures peuvent être sélectionnées entre 0 et 23. Les minutes et les secondes peuvent être sélectionnées entre 0 et 59.**
- **REMARQUE : Si les piles sont retirées de l'outil pendant plus de 20 minutes, l'horloge sera réinitialisée et devra à nouveau être ajustée lors de la mise sous tension.**

### Modifier le mot de passe

La fonction Modifier le mot de passe permet de choisir un nouveau mot de passe. Le mot de passe par défaut est demandé lors de la première modification du mot de passe (par défaut 91748).

- 1. Dans le menu Configurer, utiliser les boutons HAUT **D** / BAS **D** pour sélectionner CHANGE PASSWD puis appuyer sur le bouton **ENTRER** ...
- 2. L'écran de saisie du mot de passe initial s'affiche.
- 3. Saisir le mot de passe par défaut (91748) s'il s'agit de la première modification, sinon saisissez le mot de passe utilisateur actuel en utilisant les boutons HAUT **■/ BAS** Dour modifier chaque chiffre avant d'appuyer sur le bouton **ENTRER** ...
- 4. L'écran de modification du mot de passe initial s'affiche.
- 5. Saisir le nouveau mot de passe à l'aide des boutons **HAUT Z** / BAS **V** pour modifier chaque chiffre, puis appuyer sur le bouton **ENTRER** .
- 6. L'écran de confirmation du mot de passe s'affiche.
- 7. Saisir à nouveau le mot de passe à l'aide des boutons **HAUT**  $\blacksquare$  **/ BAS**  $\blacksquare$  pour modifier chaque chiffre, puis appuyer sur le bouton **ENTRER** ...
- **REMARQUE** : Appuyer sur le bouton MARCHE/ARRET **D** pour annuler la séquence de modification **du mot de passe.**
- **REMARQUE : Si un mot de passe non valide est saisi à l'étape de confirmation, l'écran Mots de passe différents s'affiche et le nouveau mot de passe n'est pas accepté.**

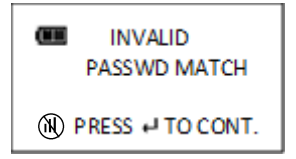

## Étiquette d'inventaire

Cette fonction affiche une chaîne de 15 caractères configurables par l'utilisateur. L'étiquette d'inventaire peut être paramétrée ou lue par un appareil mobile.

- 1. Dans le menu Configurer, utiliser les boutons **HAUT 4 BAS V** pour sélectionner ASSET TAG puis appuyer sur le bouton **ENTRER** .
- 2. L'écran ÉTIQUETTE D'INVENTAIRE s'affiche.
- 3. Appuyer sur le bouton **UNITES** U pour sélectionner le caractère suivant.
- 4. Utiliser les boutons **HAUT /BAS** pour sélectionner le caractère.
- 5. Appuyer sur le bouton **ENTRER E** pour accepter la sélection et quitter le menu Configurer.

**REMARQUE : Caractères disponibles pour l'étiquette d'inventaire : 0-9, A-Z, espace # \_ % ' ( ) + , - .**

#### **REMARQUE : Utiliser une application mobile pour configurer l'étiquette d'inventaire sans fil (contacter l'usine pour le logiciel).**

## Activation du mode BLE

Cette fonction active ou désactive la radio sans fil.

**REMARQUE : La saisie du mot de passe est nécessaire pour activer la radio et la désactiver.**

- 1. Dans le menu Configurer, utiliser les boutons HAUT <sup>1</sup>/BAS apour sélectionner **VERROUILLER LE BLE** puis appuyer sur le bouton **ENTRER** ...
- 2. Saisissez le mot de passe.
- 3. L'écran VERROUILLER LE MENU s'affiche.
- 4. Appuyer sur le bouton **ENTRER E** pour accepter la sélection et quitter le menu Configurer.

**REMARQUE : Cette fonction est activée par défaut. Les icônes d'association ne s'affichent pas sur l'écran cible lorsque la radio est désactivée.**

## DÉCLARATION DE CONFORMITÉ

# **Déclaration de conformité UE (n°0036V0)**

La présente déclaration de conformité est établie sous la seule responsabilité du fabricant.

#### **Objet de la déclaration :**

ProTronic® Plus. (Modèles : 130512, 130513, 130514, 130515, 130516, 130522 & 130523) Numéro de série - Tous.

#### **L'objet de la déclaration décrit ci-dessus est conforme à la législation sur l'harmonisation européenne applicable :** Directive 2014/30/UE sur la compatibilité électromagnétique.

Directive 2014/53/UE sur les équipements radio.

Directive 2011/65/UE du Parlement Européen et du Conseil du 8 juin 2011 relative à la limitation de l'utilisation de certaines substances dangereuses dans les équipements électriques et électroniques.

#### **L'objet de la déclaration décrit ci-dessus est conforme aux normes suivantes :**

EN 61326-1:2013 : Équipement électrique de mesure, de contrôle et à usage laboratoire. Exigences de CEM. ETSI EN 301 489-1 orme de compatibilité électromagnétique (CEM) pour les équipements et services radio ; Partie 1 : exigences techniques communes ; Norme harmonisée pour la compatibilité électromagnétique

#### **Fondements de la déclaration de conformité :**

La documentation technique requise pour démontrer que les produits respectent les exigences des directives susmentionnées a été compilée par le signataire ci-dessous et est à la disposition des autorités compétentes.

La marque CE a été apposée pour la première fois en : 2021.

**Nom du représentant autorisé au sein de l'Union européenne (UE) :** Francesco Frezza Snap-on Equipment S.r.l. Via Prov. Carpi, 33 42015 Correggio RE Italie

Signé pour le compte de Norbar Torque Ltd.

 $T, M, (00, to)$ 

**Signature : Signature : Nom complet :** Trevor Mark Lester B.Eng.<br> **Date** : **20 avril 2021 Autorité :** Indénieur réglementation **Date :** 20 avril 2021 **Autorité :** Ingénieur réglementation<br>**I jeu :** Norbar Torque Ltd. Wildmere Road, Banbury, Oxfordshire, OX16.3.II I **Lieu :** Norbar Torque Ltd., Wildmere Road, Banbury, Oxfordshire. OX16 3JU

# **Déclaration de conformité RU (n°0036V0)**

La présente déclaration de conformité est établie sous la seule responsabilité du fabricant.

#### **Objet de la déclaration :**

ProTronic® Plus. (Modèles : 130512, 130513, 130514, 130515, 130516, 130522 & 130523). Numéro de série - Tous.

**L'objet de la déclaration décrit ci-dessus est conforme à la législation sur l'harmonisation britannique applicable :** Règlements sur la compatibilité électromagnétique de 2016

Règlement sur les équipements radio de 2017

Règlement de 2012 relatif aux restrictions d'utilisation de certaines substances dangereuses dans les équipements électriques et électroniques

#### **L'objet de la déclaration décrit ci-dessus est conforme aux normes suivantes :**

BS EN 61326-1:2013 : Équipement électrique de mesure, de contrôle et à usage laboratoire. Exigences de CEM. ETSI EN 301 489-1 orme de compatibilité électromagnétique (CEM) pour les équipements et services radio ; Partie 1 : exigences techniques communes ; Norme harmonisée pour la compatibilité électromagnétique

#### **Fondements de la déclaration de conformité :**

La documentation technique requise pour démontrer que les produits respectent les exigences de la législation susmentionnée a été compilée par le signataire ci-dessous et est à la disposition des autorités compétentes.

La marque UKCA a été apposée pour la première fois en : 2021.

Signé pour le compte de Norbar Torque Ltd.

 $T$ m/ortor

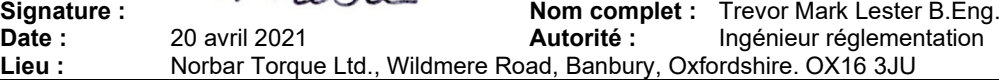

# DÉCLARATION DE CONFORMITÉ

# **Déclaration de conformité UE (n°0037V0)**

La présente déclaration de conformité est établie sous la seule responsabilité du fabricant.

#### **Objet de la déclaration :**

Tournevis ProTronic® Plus. (Modèle : 130524). Numéro de série - Tous.

#### **L'objet de la déclaration décrit ci-dessus est conforme à la législation sur l'harmonisation européenne applicable :** Directive 2014/30/UE sur la compatibilité électromagnétique.

Directive 2014/53/UE sur les équipements radio.

Directive 2011/65/UE du Parlement Européen et du Conseil du 8 juin 2011 relative à la limitation de l'utilisation de certaines substances dangereuses dans les équipements électriques et électroniques.

#### **L'objet de la déclaration décrit ci-dessus est conforme aux normes suivantes :**

EN 61326-1:2013 : Équipement électrique de mesure, de contrôle et à usage laboratoire. Exigences de CEM. EN 300 328 V1.9.1 Équipements de transmission de données fonctionnant dans la bande ISM à 2,4 GHz et utilisant des techniques de modulation à large bande

#### **Fondements de la déclaration de conformité :**

La documentation technique requise pour démontrer que les produits respectent les exigences des directives susmentionnées a été compilée par le signataire ci-dessous et est à la disposition des autorités compétentes.

La marque CE a été apposée pour la première fois en : 2021.

#### **Nom du représentant autorisé au sein de l'Union européenne (UE) :**

Francesco Frezza Snap-on Equipment S.r.l. Via Prov. Carpi, 33 42015 Correggio RE Italie

Signé pour le compte de Norbar Torque Tools Ltd.

 $TM.108$ to

**Signature : Nom complet :** Trevor Mark Lester B.Eng.<br> **Date :** 20 avril 2021 **Autorité :** Ingénieur réglementation **Date :** 20 avril 2021 **Autorité :** Ingénieur réglementation **Lieu : Number 1989 Concernentation Concernentation Concernentation Concernentation Concernentation Concernentation Concernentation Conce Lieu :** Norbar Torque Tools Ltd., Wildmere Road, Banbury, Oxfordshire. OX16 3JU

# **Déclaration de conformité RU (n°0037V0)**

La présente déclaration de conformité est établie sous la seule responsabilité du fabricant.

**Objet de la déclaration :**

Tournevis ProTronic® Plus. (Modèle : 130524). Numéro de série - Tous.

**L'objet de la déclaration décrit ci-dessus est conforme à la législation sur l'harmonisation britannique applicable :** Règlements sur la compatibilité électromagnétique de 2016

Règlement sur les équipements radio de 2017

Règlement de 2012 relatif aux restrictions d'utilisation de certaines substances dangereuses dans les équipements électriques et électroniques

#### **L'objet de la déclaration décrit ci-dessus est conforme aux normes suivantes :**

BS EN 61326-1:2013 : Équipement électrique de mesure, de contrôle et à usage laboratoire. Exigences de CEM. ESTI EN 300 328 V1.9.1 Équipements de transmission de données fonctionnant dans la bande ISM à 2,4 GHz et utilisant des techniques de modulation à large bande ;

#### **Fondements de la déclaration de conformité :**

La documentation technique requise pour démontrer que les produits respectent les exigences de la législation susmentionnée a été compilée par le signataire ci-dessous et est à la disposition des autorités compétentes.

La marque UKCA a été apposée pour la première fois en : 2021.

Signé pour le compte de Norbar Torque Tools Ltd.

 $T$ m/ortor

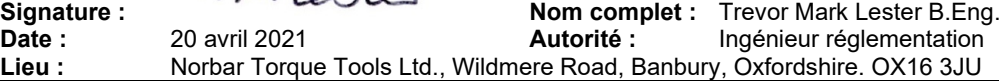

# DÉPANNAGE

**REMARQUE : Si l'un des problèmes suivants persiste, retournez l'outil à un centre de réparation Norbar agréé.**

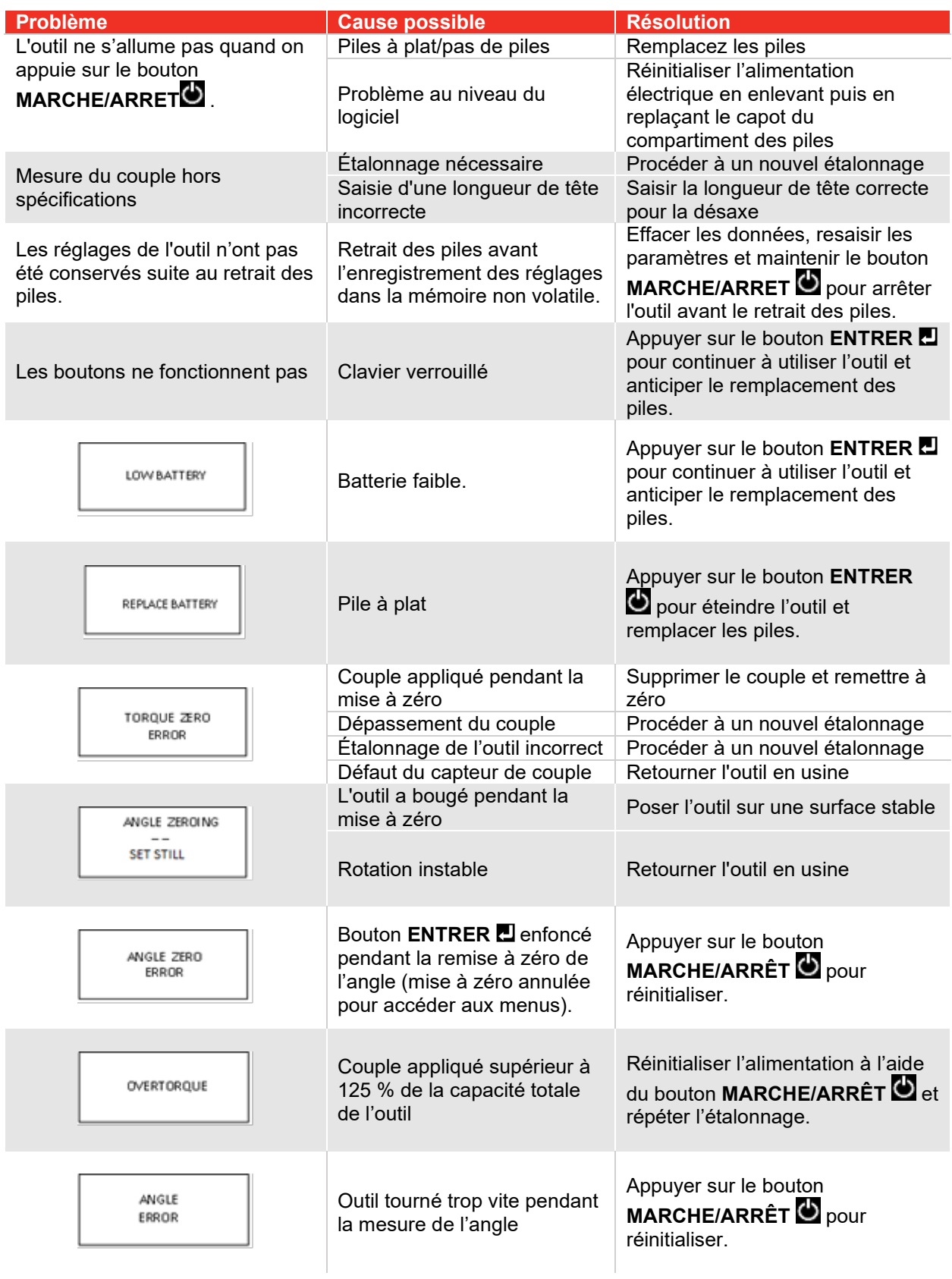

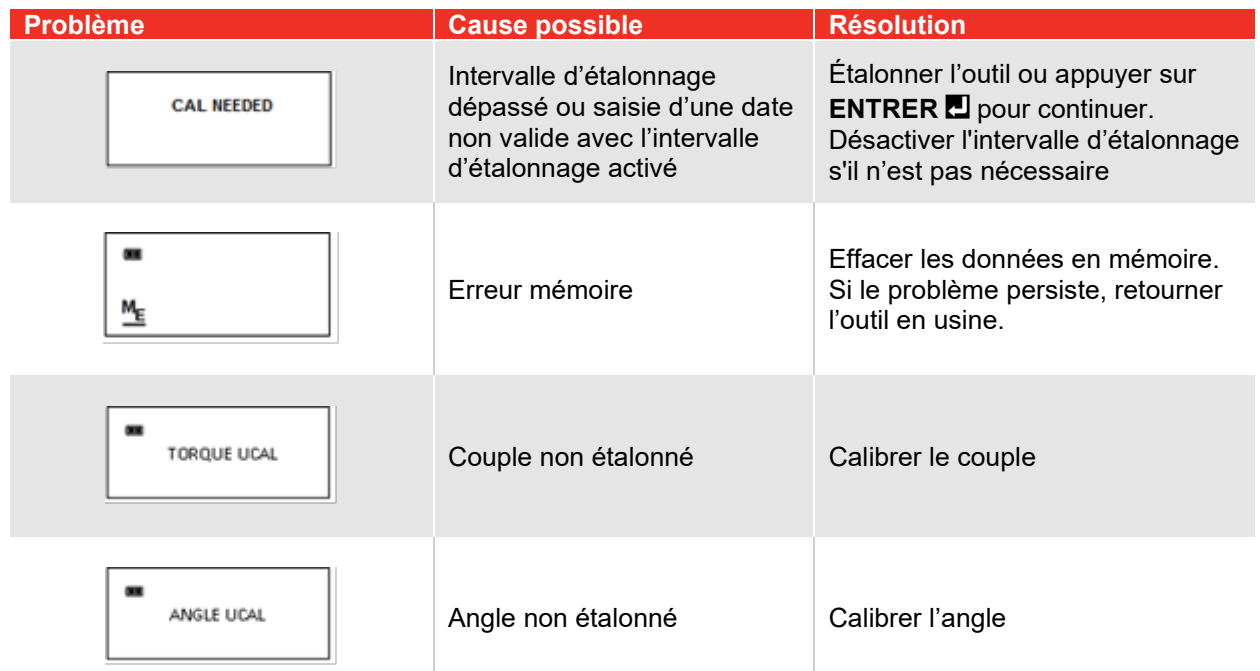

## UTILISATION D'ADAPTATEURS, DE PROLONGATEURS ET D'EMBOUTS UNIVERSELS

Chaque fois qu'un adaptateur, un prolongateur ou un embout universel est utilisé avec un outil à couple, avec une distance de la fixation différente de la distance avec l'entraînement carré de l'outil à couple lors de l'étalonnage, il est nécessaire d'ajuster la longueur de la tête afin d'obtenir une mesure adéquate du couple de la fixation.

Lors de l'utilisation d'un prolongateur oscillant ou d'un embout universel, n pas excéder un décalage de 15 degrés par rapport à l'entraînement perpendiculaire.

## ÉTALONNAGE

Contacter votre représentant commercial Norbar pour un étalonnage ou se reporter au manuel d'étalonnage ProTronic® Plus.

**IMPORTANT : LES ÉVÉNEMENTS D'ÉTALONNAGE SONT ENREGISTRÉS DANS LA MÉMOIRE DE L'OUTIL QUI SERT DE PREUVE EN CAS DE RECOURS EN GARANTIE.**

## MAINTENANCE / SERVICE

Nettoyer l'outil en l'essuyant à l'aide d'un chiffon humide. NE PAS utiliser de solvants, de diluants ou de nettoyants pour carburateur. NE PAS immerger dans un liquide.

L'entretien et les réparations doivent être effectués exclusivement par un centre de réparation Norbar agréé. Contacter votre représentant Norbar.

Les kits de réparation de la tête à cliquet peuvent être commandés auprès d'un représentant Norbar.

**REMARQUES : Si l'écran indique toujours « TORQUE ZERO ERROR » lors de la mise sous tension, l'outil est endommagé et doit être retourné à l'usine pour réparation.**

> **Si l'écran indique « ANGLE ERROR » (ERREUR D'ANGLE) en mode angle, la vitesse de rotation du dispositif de fixation a dépassé la capacité de l'outil.**

**L'outil doit rester immobile pendant la remise à zéro de l'angle. Le mouvement est indiqué par une alternance de tirets « - - » à l'écran.**

**Retirer les piles lorsque l'outil est stocké pendant une période prolongée (remarque : les réglages par défaut de l'horloge sont réinitialisés).**

## REMPLACEMENT DES PILES

- **REMARQUE : L'horloge en temps réel conserve la date et l'heure en mémoire pendant 20 minutes pendant le remplacement des piles.**
- **REMARQUE : Tournez le capuchon d'extrémité dans le sens inverse des aiguilles d'une montre pour le dévisser pour les grandes clés (100 à 800 Nm) et le tournevis, et dans le sens des aiguilles d'une montre pour les petites clés (10 et 30 Nm).**

Les piles doivent être installées dans le compartiment avant l'installation du compartiment dans le tournevis. Les bornes négatives des piles doivent être côté ressort.

#### Versions plus :

Dévisser le capot, insérer de nouvelles piles en respectant la polarité.

#### Versions 10 & 30 :

Dévisser le capot, insérer de nouvelles piles en respectant la polarité.

#### Version du tournevis :

Dévisser le capot, insérer de nouvelles piles en respectant la polarité.

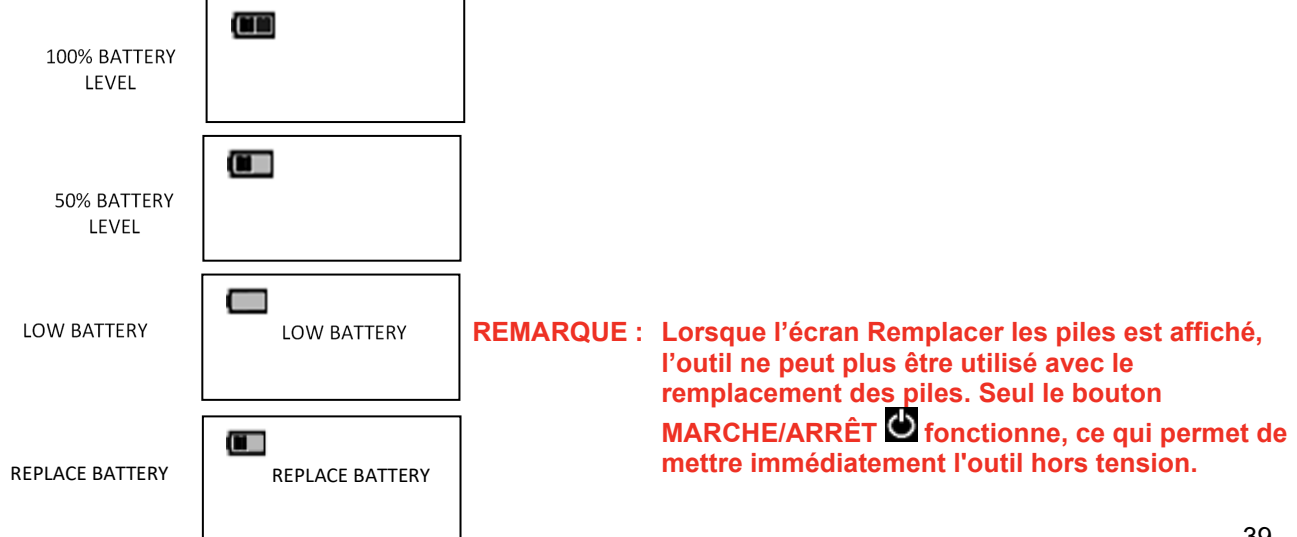

# INDICATEURS DE MÉMOIRE

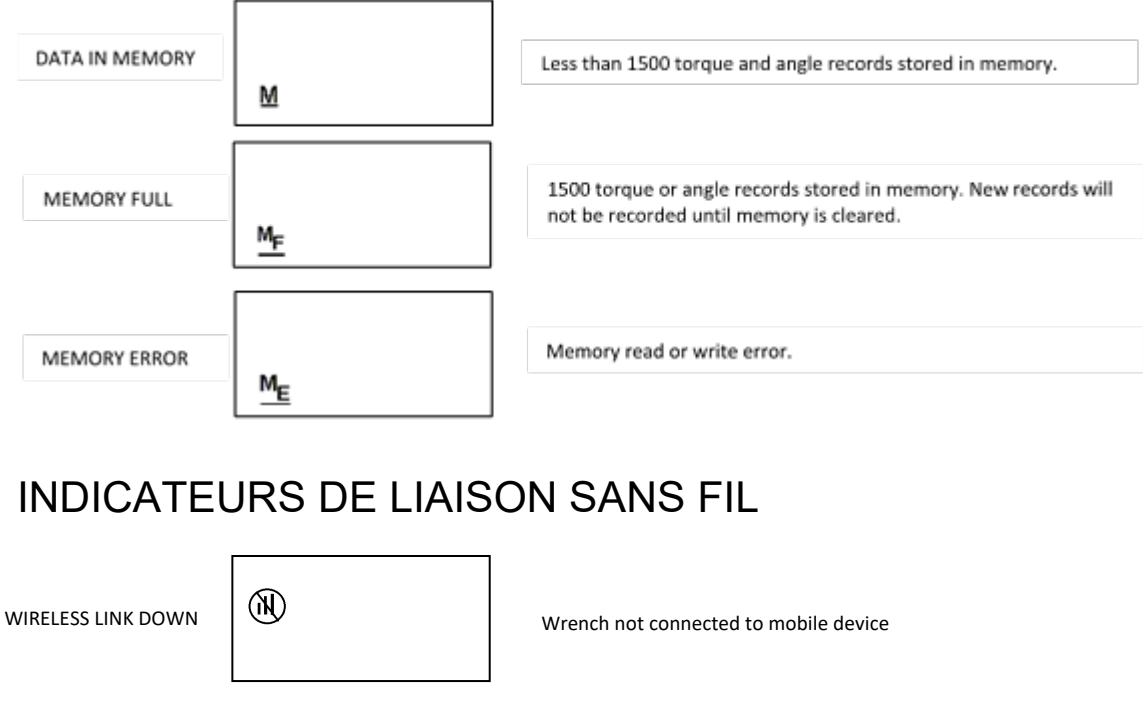

WIRELESS LINK UP

пH

Wrench connected to mobile device

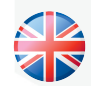

#### **NORBAR TORQUE TOOLS LTD** Wildmere Road, Banbury, Oxfordshire, OX16 3JU ROYAUME-UNI Tél + 44 (0)1295 270333

E-mail enquiry@norbar.com

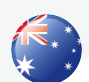

#### **NORBAR TORQUE TOOLS** 45– 47 Raglan Avenue, Edwardstown, SA 5039 AUSTRALIE Tél + 61 (0)8 8292 9777 Email norbar@norbar.com.au

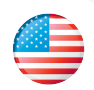

#### **NORBAR TORQUE TOOLS INC** 36400 Biltmore Place, Willoughby, Ohio, 44094 ÉTATS-UNIS Tél + 1 866 667 2279 Email inquiry@norbar.us

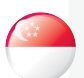

#### **NORBAR TORQUE TOOLS PTE LTD**

194 Pandan Loop #07-20 Pantech Business Hub SINGAPOUR 128383 Tél + 65 6841 1371 E-mail enquires@norbar.sg

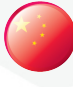

#### **NORBAR TORQUE TOOLS (SHANGHAI) LTD**

91 Building- 7F, N°1122, Qinzhou North Road, Xuhui District, Shanghai CHINE 201103 Tél + 86 21 6145 0368 E-mail sales@norbar.com.cn

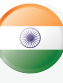

#### **NORBAR TORQUE TOOLS INDIA PVT. LTD**

Plot No A-168, Khairne Industrial Area, Thane Belapur Road, Mahape, Navi Mumbai – 400 709 INDE Tél + 91 22 2778 8480 E-mail enquiry@norbar.in

**www.norbar.com**